# almlu cisco.

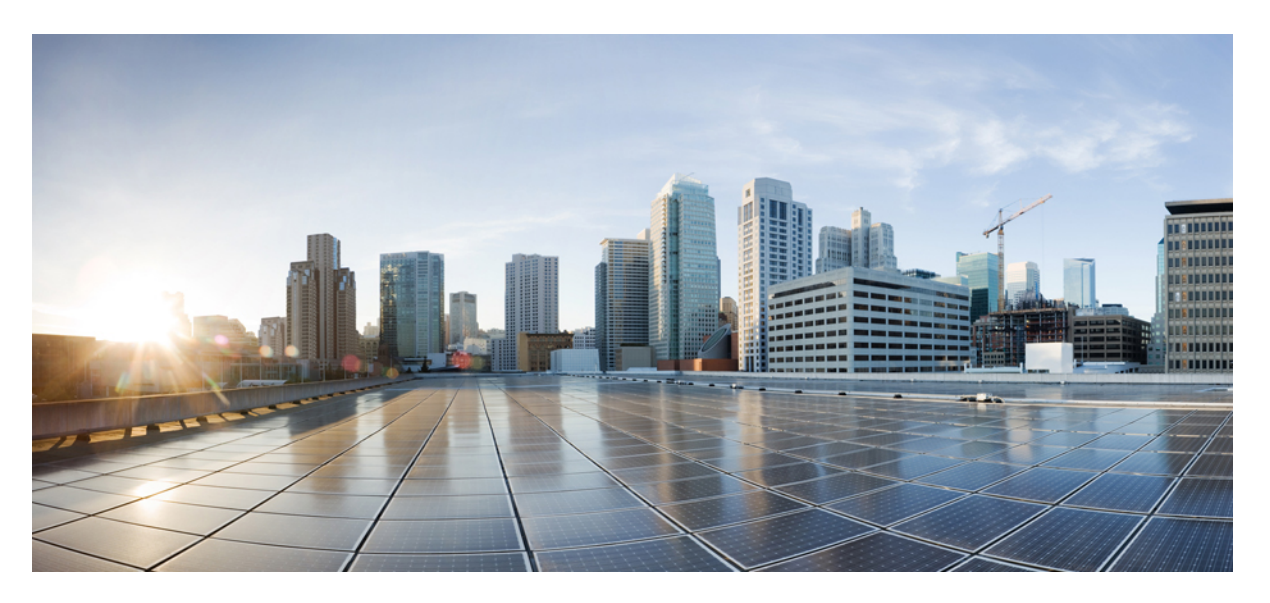

# **Programmability Configuration Guide for CiscoNCS 540 Series Routers, Cisco IOS XR Release 7.11.x**

**First Published:** 2023-12-01

# **Americas Headquarters**

Cisco Systems, Inc. 170 West Tasman Drive San Jose, CA 95134-1706 USA http://www.cisco.com Tel: 408 526-4000 800 553-NETS (6387) Fax: 408 527-0883

THE SPECIFICATIONS AND INFORMATION REGARDING THE PRODUCTS IN THIS MANUAL ARE SUBJECT TO CHANGE WITHOUT NOTICE. ALL STATEMENTS, INFORMATION, AND RECOMMENDATIONS IN THIS MANUAL ARE BELIEVED TO BE ACCURATE BUT ARE PRESENTED WITHOUT WARRANTY OF ANY KIND, EXPRESS OR IMPLIED. USERS MUST TAKE FULL RESPONSIBILITY FOR THEIR APPLICATION OF ANY PRODUCTS.

THE SOFTWARE LICENSE AND LIMITED WARRANTY FOR THE ACCOMPANYING PRODUCT ARE SET FORTH IN THE INFORMATION PACKET THAT SHIPPED WITH THE PRODUCT AND ARE INCORPORATED HEREIN BY THIS REFERENCE. IF YOU ARE UNABLE TO LOCATE THE SOFTWARE LICENSE OR LIMITED WARRANTY, CONTACT YOUR CISCO REPRESENTATIVE FOR A COPY.

The Cisco implementation of TCP header compression is an adaptation of a program developed by the University of California, Berkeley (UCB) as part of UCB's public domain version of the UNIX operating system. All rights reserved. Copyright © 1981, Regents of the University of California.

NOTWITHSTANDING ANY OTHER WARRANTY HEREIN, ALL DOCUMENT FILES AND SOFTWARE OF THESE SUPPLIERS ARE PROVIDED "AS IS" WITH ALL FAULTS. CISCO AND THE ABOVE-NAMED SUPPLIERS DISCLAIM ALL WARRANTIES, EXPRESSED OR IMPLIED, INCLUDING, WITHOUT LIMITATION, THOSE OF MERCHANTABILITY, FITNESS FOR A PARTICULAR PURPOSE AND NONINFRINGEMENT OR ARISING FROM A COURSE OF DEALING, USAGE, OR TRADE PRACTICE.

IN NO EVENT SHALL CISCO OR ITS SUPPLIERS BE LIABLE FOR ANY INDIRECT, SPECIAL, CONSEQUENTIAL, OR INCIDENTAL DAMAGES, INCLUDING, WITHOUT LIMITATION, LOST PROFITS OR LOSS OR DAMAGE TO DATA ARISING OUT OF THE USE OR INABILITY TO USE THIS MANUAL, EVEN IF CISCO OR ITS SUPPLIERS HAVE BEEN ADVISED OF THE POSSIBILITY OF SUCH DAMAGES.

Any Internet Protocol (IP) addresses and phone numbers used in this document are not intended to be actual addresses and phone numbers. Any examples, command display output, network topology diagrams, and other figures included in the document are shown for illustrative purposes only. Any use of actual IP addresses or phone numbers in illustrative content is unintentional and coincidental.

All printed copies and duplicate soft copies of this document are considered uncontrolled. See the current online version for the latest version.

Cisco has more than 200 offices worldwide. Addresses and phone numbers are listed on the Cisco website at www.cisco.com/go/offices.

Cisco and the Cisco logo are trademarks or registered trademarks of Cisco and/or its affiliates in the U.S. and other countries. To view a list of Cisco trademarks, go to this URL: <https://www.cisco.com/c/en/us/about/legal/trademarks.html>. Third-party trademarks mentioned are the property of their respective owners. The use of the word partner does not imply a partnership relationship between Cisco and any other company. (1721R)

© 2023 Cisco Systems, Inc. All rights reserved.

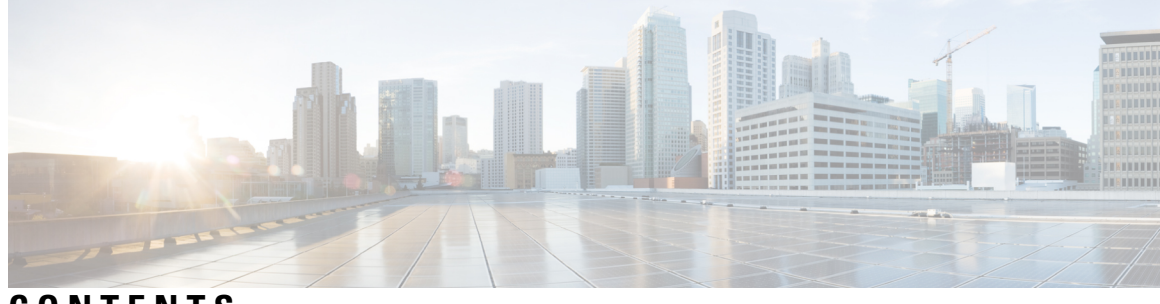

**CONTENTS**

Ι

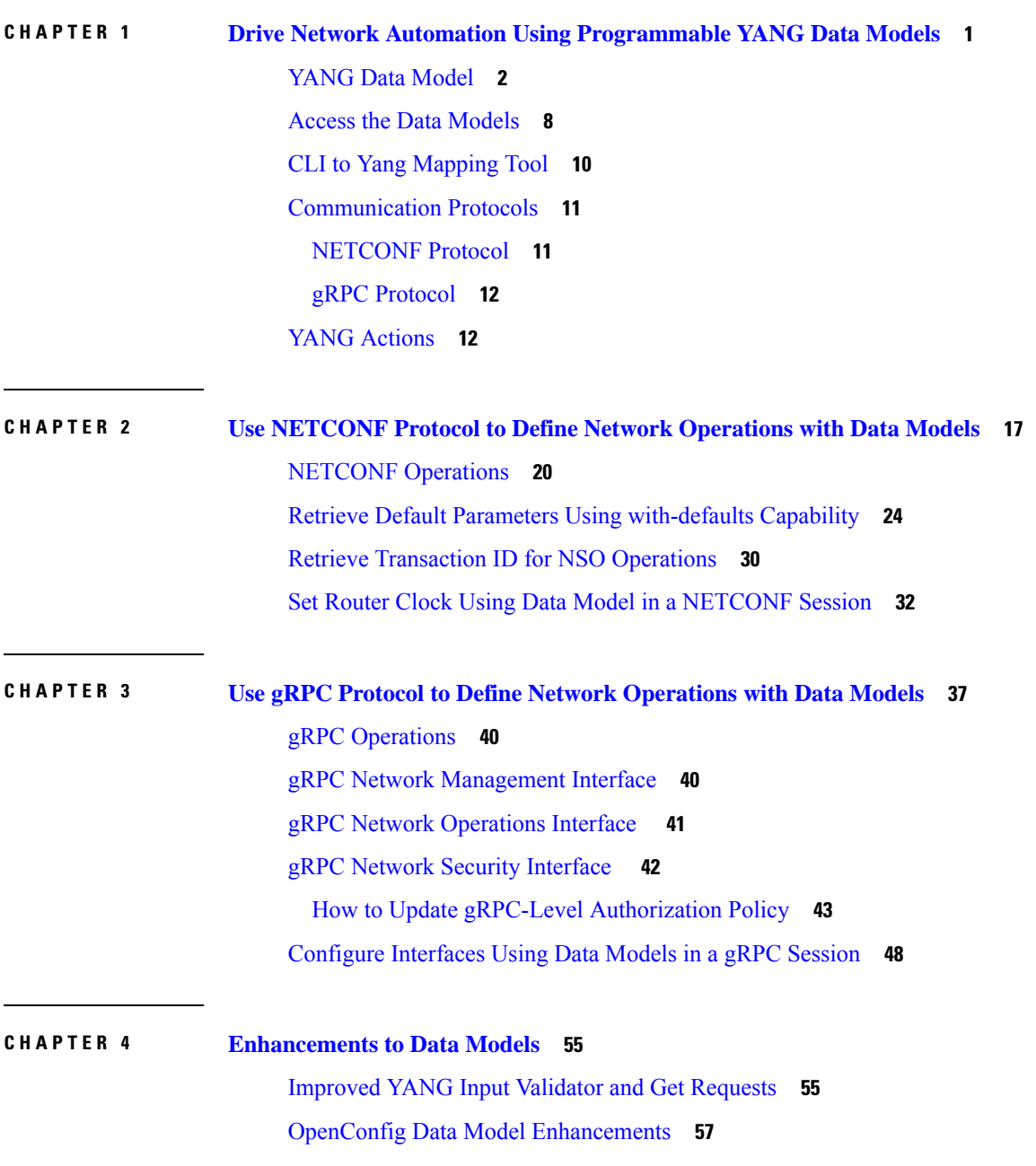

OAM for MPLS and SR-MPLS in mpls-ping and [mpls-traceroute](#page-61-0) Data Models **58** Automatic [Resynchronization](#page-66-0) of OpenConfig Configuration **63**

**CHAPTER 5 Unified [Configuration](#page-70-0) Models 67**

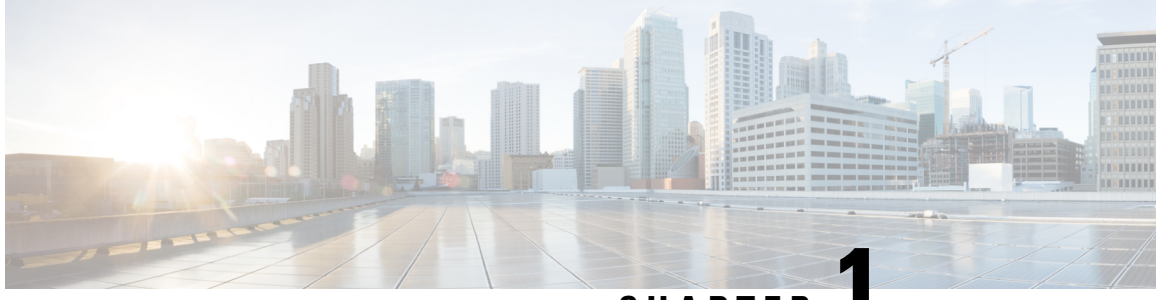

# **CHAPTER 1**

# <span id="page-4-0"></span>**Drive Network Automation Using Programmable YANG Data Models**

Typically, a network operation center is a heterogeneous mix of various devices at multiple layers of the network. Such network centers require bulk automated configurations to be accomplished seamlessly. CLIs are widely used for configuring and extracting the operational details of a router. But the general mechanism of CLI scraping is not flexible and optimal. Small changes in the configuration require rewriting scripts multiple times. Bulk configuration changes through CLIs are cumbersome and error-prone. These limitations restrict automation and scale. To overcome these limitations, you need an automated mechanism to manage your network.

Cisco IOS XR supports a programmatic way of configuring and collecting operational data of a network device using data models. They replace the process of manual configuration, which is proprietary, and highly text-based. The data models are written in an industry-defined language and is used to automate configuration task and retrieve operational data across heterogeneous devices in a network. Although configurations using CLIs are easier and human-readable, automating the configuration using model-driven programmability results in scalability.

Model-driven programmability provides a simple, flexible and rich framework for device programmability. This programmability framework provides multiple choices to interface with an IOS XR device in terms of transport, protocol and encoding. These choices are decoupled from the models for greater flexibility.

The following image shows the layers in model-driven programmability:

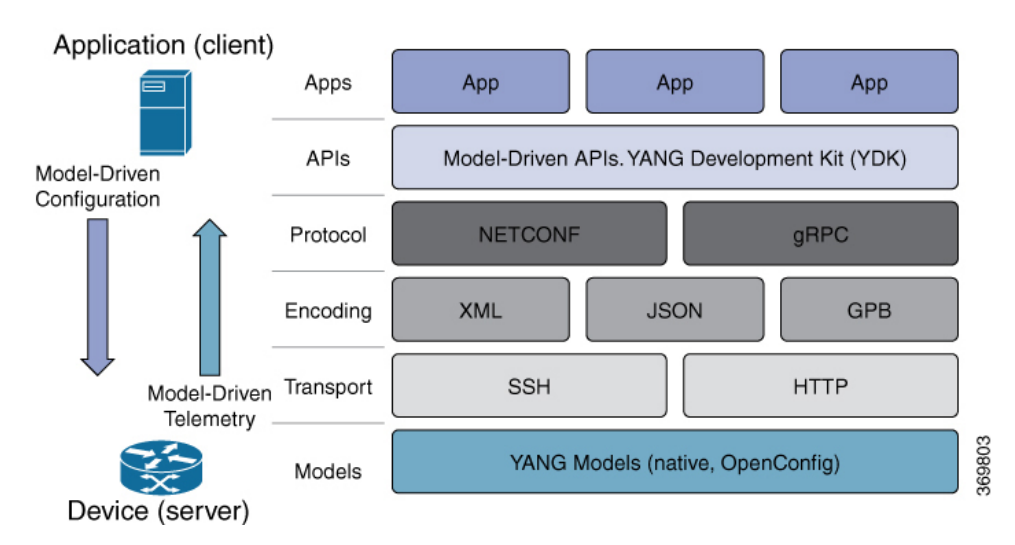

**Figure 1: Model-driven Programmability Layers**

Data models provides access to the capabilities of the devices in a network using Network Configuration Protocol [\(NETCONF](#page-14-1) Protocol) or google-defined Remote Procedure Calls (gRPC [Protocol\)](#page-15-0). The operations on the router are carried out by the protocols using YANG models to automate and programme operations in a network.

### **Benefits of Data Models**

Configuring routers using data models overcomes drawbacks posed by traditional router management because the data models:

- Provide a common model for configuration and operational state data, and perform NETCONF actions.
- Use protocols to communicate with the routers to get, manipulate and delete configurations in a network.
- Automate configuration and operation of multiple routers across the network.

This article describes how you benefit from using data models to programmatically manage your network operations.

- YANG Data [Model,](#page-5-0) on page 2
- Access the Data [Models,](#page-11-0) on page 8
- CLI to Yang [Mapping](#page-13-0) Tool, on page 10
- [Communication](#page-14-0) Protocols, on page 11
- YANG [Actions,](#page-15-1) on page 12

# <span id="page-5-0"></span>**YANG Data Model**

A YANG module defines a data model through the data of the router, and the hierarchical organization and constraints on that data. Each module is uniquely identified by a namespace URL. The YANG models describe the configuration and operational data, perform actions, remote procedure calls, and notifications for network devices.

The YANG models must be obtained from the router. The models define a valid structure for the data that is exchanged between the router and the client. The models are used by NETCONF and gRPC-enabled applications.

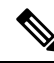

**Note** gRPC is supported only in 64-bit platforms.

- **Cisco-specific models:** For a list of supported models and their representation, see Native [models.](https://github.com/YangModels/yang/tree/master/vendor/cisco/xr/)
- **Common models:** These models are industry-wide standard YANG models from standard bodies, such as IETF and IEEE. These models are also called Open Config (OC) models. Like synthesized models, the OC models have separate YANG models defined for configuration data and operational data, and actions.

YANG models can be: For a list of supported OC models and their representation, see OC [models](https://github.com/openconfig/public/tree/master/release/models).

All data models are stamped with semantic version 1.0.0 as baseline from release 7.0.1 and later.

For more details about YANG, refer RFC 6020 and 6087.

Data models handle the following types of requirements on routers (RFC 6244):

- **Configuration data:** A set of writable data that is required to transform a system from an initial default state into its current state. For example, configuring entries of the IP routing tables, configuring the interface MTU to use a specific value, configuring an ethernet interface to run at a given speed, and so on.
- **Operational state data:** A set of data that is obtained by the system at runtime and influences the behavior of the system in a manner similar to configuration data. However, in contrast to configuration data, operational state data is transient. The data is modified by interactions with internal components or other systems using specialized protocols. For example, entries obtained from routing protocols such as OSPF, attributes of the network interfaces, and so on.
- **Actions:** A set of NETCONF actions that support robust network-wide configuration transactions. When a change is attempted that affects multiple devices, the NETCONF actions simplify the management of failure scenarios, resulting in the ability to have transactions that will dependably succeed or fail atomically.

For more information about Data Models, see RFC 6244.

YANG data models can be represented in a hierarchical, tree-based structure with nodes. This representation makes the models easy to understand.

Each feature has a defined YANG model, which is synthesized from schemas. A model in a tree format includes:

- Top level nodes and their subtrees
- Subtrees that augment nodes in other YANG models
- Custom RPCs

YANG defines four node types. Each node has a name. Depending on the node type, the node either defines a value or contains a set of child nodes. The nodes types for data modeling are:

- leaf node contains a single value of a specific type
- leaf-list node contains a sequence of leaf nodes
- list node contains a sequence of leaf-list entries, each of which is uniquely identified by one or more key leaves
- container node contains a grouping of related nodes that have only child nodes, which can be any of the four node types

## **Structure of LLDP Data Model**

The Link Layer Discovery Protocol (LLDP) data model is represented in the following structure:

```
$ cat Cisco-IOS-XR-ethernet-lldp-cfg.yang
module Cisco-IOS-XR-ethernet-lldp-cfg {
  /*** NAMESPACE / PREFIX DEFINITION ***/
  namespace "http://cisco.com/ns"+
   "/yang/Cisco-IOS-XR-ethernet-lldp-cfg";
  prefix "ethernet-lldp-cfg";
  /*** LINKAGE (IMPORTS / INCLUDES) ***/
  import cisco-semver { prefix "semver"; }
  import Cisco-IOS-XR-ifmgr-cfg { prefix "a1"; }
  /*** META INFORMATION ***/
  organization "Cisco Systems, Inc.";
  contact
    "Cisco Systems, Inc.
    Customer Service
     Postal: 170 West Tasman Drive
     San Jose, CA 95134
     Tel: +1 800 553-NETS
     E-mail: cs-yang@cisco.com";
  description
    "This module contains a collection of YANG definitions
    for Cisco IOS-XR ethernet-lldp package configuration.
     This module contains definitions
     for the following management objects:
       lldp: Enable LLDP, or configure global LLDP subcommands
     This YANG module augments the
      Cisco-IOS-XR-ifmgr-cfg
     module with configuration data.
     Copyright (c) 2013-2019 by Cisco Systems, Inc.
    All rights reserved.";
  revision "2019-04-05" {
   description
      "Establish semantic version baseline.";
    semver:module-version "1.0.0";
  }
```
П

```
revision "2017-05-01" {
   description
     "Fixing backward compatibility error in module.";
 }
 revision "2015-11-09" {
   description
     "IOS XR 6.0 revision.";
 }
 container lldp {
   description "Enable LLDP, or configure global LLDP subcommands";
   container tlv-select {
     presence "Indicates a tlv-select node is configured.";
     description "Selection of LLDP TLVs to disable";
     container system-name {
       description "System Name TLV";
       leaf disable {
         type boolean;
         default "false";
         description "disable System Name TLV";
       }
     }
     container port-description {
       description "Port Description TLV";
       leaf disable {
         type boolean;
         default "false";
         description "disable Port Description TLV";
       }
     }
.......................... (snipped) ...........................
     container management-address {
       description "Management Address TLV";
       leaf disable {
         type boolean;
         default "false";
         description "disable Management Address TLV";
       }
     }
     leaf tlv-select-enter {
       type boolean;
       mandatory true;
       description "enter lldp tlv-select submode";
     }
    }
   leaf holdtime {
     type uint32 {
       range "0..65535";
     }
     description
       "Length of time (in sec) that receiver must
       keep this packet";
  .......................... (snipped) ...........................
 }
 augment "/a1:interface-configurations/a1:interface-configuration" {
```

```
container lldp {
     presence "Indicates a lldp node is configured.";
     description "Disable LLDP TX or RX";
.......................... (snipped) ...........................
   description
      "This augment extends the configuration data of
      'Cisco-IOS-XR-ifmgr-cfg'";
 }
}
```
The structure of a data model can be explored using a YANG validator tool such as [pyang](https://github.com/mbj4668/pyang) and the data model can be formatted in a tree structure.

### **LLDP Configuration Data Model**

The following example shows the LLDP interface manager configuration model in tree format.

```
module: Cisco-IOS-XR-ethernet-lldp-cfg
   +--rw lldp
      +--rw tlv-select!
      | +--rw system-name
      | | +--rw disable? boolean
      | +--rw port-description
      | | +--rw disable? boolean
      | +--rw system-description
      | | +--rw disable? boolean
      | +--rw system-capabilities
      | | +--rw disable? boolean
      | +--rw management-address
      | | +--rw disable? boolean
       | +--rw tlv-select-enter boolean
      +--rw holdtime? uint32
      +--rw enable-priority-addr? boolean
      +--rw extended-show-width? boolean
      +--rw enable-subintf? boolean
     +--rw enable-mgmtintf?
     +--rw timer? uint32
     +--rw reinit? uint32
     +--rw enable? boolean
module: Cisco-IOS-XR-ifmgr-cfg
   +--rw global-interface-configuration
   | +--rw link-status? Link-status-enum
   +--rw interface-configurations
     +--rw interface-configuration* [active interface-name]
        +--rw dampening
        | +--rw args? enumeration
        | +--rw half-life? uint32
        | +--rw reuse-threshold? uint32
        | +--rw suppress-threshold? uint32
        | +--rw suppress-time?
          | +--rw restart-penalty? uint32
        +--rw mtus
        | +--rw mtu* [owner]
            | +--rw owner xr:Cisco-ios-xr-string
            | +--rw mtu uint32
        +--rw encapsulation
        | +--rw encapsulation? string
        | +--rw capsulation-options? uint32
        +--rw shutdown? empty
        +--rw interface-virtual? empty
        +--rw secondary-admin-state?
        +--rw interface-mode-non-physical? Interface-mode-enum
        +--rw bandwidth? uint32
        +--rw link-status? empty
        +--rw description? string
```
Ш

```
+--rw active Interface-active
       +--rw interface-name xr:Interface-name
       +--rw ethernet-lldp-cfg:lldp!
          +--rw ethernet-lldp-cfg:transmit
          | +--rw ethernet-lldp-cfg:disable? boolean
          +--rw ethernet-lldp-cfg:receive
          | +--rw ethernet-lldp-cfg:disable? boolean
          +--rw ethernet-lldp-cfg:lldp-intf-enter boolean
          +--rw ethernet-lldp-cfg:enable? Boolean
.......................... (snipped) ...........................
```
#### **LLDP Operational Data Model**

The following example shows the Link Layer Discovery Protocol (LLDP) interface manager operational model in tree format.

```
$ pyang -f tree Cisco-IOS-XR-ethernet-lldp-oper.yang
module: Cisco-IOS-XR-ethernet-lldp-oper
   +--ro lldp
      +--ro global-lldp
      | +--ro lldp-info
          | +--ro chassis-id? string
          | +--ro chassis-id-sub-type? uint8
          | +--ro system-name? string
      | +--ro timer? uint32
      | +--ro hold-time? uint32
      | +--ro re-init? uint32
      +--ro nodes
        +--ro node* [node-name]
           +--ro neighbors
          | +--ro devices
           | | +--ro device*
.......................... (snipped) ...........................
 notifications:
   +---n lldp-event
     +--ro global-lldp
      | +--ro lldp-info
          | +--ro chassis-id? string
          | +--ro chassis-id-sub-type? uint8
          | +--ro system-name? string
          | +--ro timer? uint32
      | +--ro hold-time? uint32
      | +--ro re-init? uint32
      +--ro nodes
        +--ro node* [node-name]
          +--ro neighbors
           | +--ro devices
          | | +--ro device*
           | | +--ro device-id? string
           | | +--ro interface-name? xr:Interface-name
           | | +--ro lldp-neighbor*
           | | +--ro detail
           | | | +--ro network-addresses
          | | | | +--ro lldp-addr-entry*
           | | | | +--ro address
 .......................... (snipped) ...........................
          +--ro interfaces
          | +--ro interface* [interface-name]
          | +--ro interface-name xr:Interface-name
          | +--ro local-network-addresses
           | | +--ro lldp-addr-entry*
           | | +--ro address
```
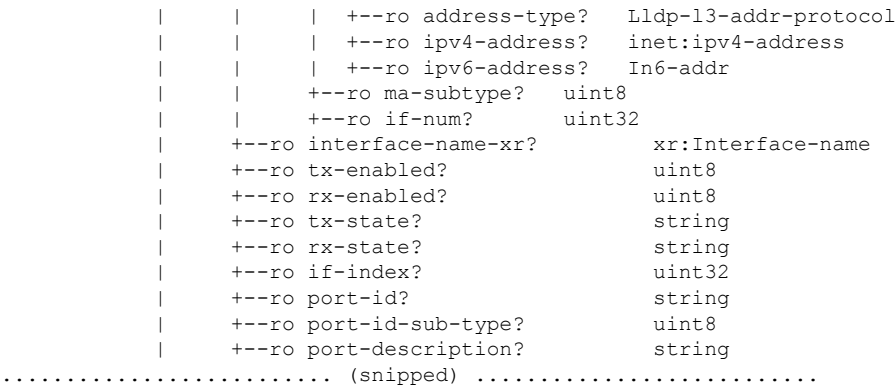

#### **Components of a YANG Module**

A YANG module defines a single data model. However, a module can reference definitions in other modules and sub-modules by using one of these statements:

The YANG models configure a feature, retrieve the operational state of the router, and perform actions.

- **import** imports external modules
- **include** includes one or more sub-modules
- **augment** provides augmentations to another module, and defines the placement of new nodes in the data model hierarchy
- **when** defines conditions under which new nodes are valid
- **prefix** references definitions in an imported module

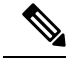

**Note** The gRPC YANG path or JSON data is based on YANG module name and not YANG namespace.

# <span id="page-11-0"></span>**Access the Data Models**

You can access the Cisco IOS XR [native](https://github.com/YangModels/yang/tree/master/vendor/cisco/xr) and [OpenConfig](https://github.com/openconfig/public/tree/master/release/models) data models from GitHub, a software development platform that provides hosting services for version control.

CLI-based YANG data models, also known as unified configuration models were introduced in Cisco IOS XR, Release 7.0.1. The new set of unified YANG config models are built in alignment with the CLI commands.

You can also access the supported data models from the router. The router ships with the YANG files that define the data models. Use NETCONF protocol to view the data models available on the router using ietf-netconf-monitoring request.

```
<rpc xmlns="urn:ietf:params:xml:ns:netconf:base:1.0" message-id="101">
<get>
  <filter type="subtree">
    <netconf-state xmlns="urn:ietf:params:xml:ns:yang:ietf-netconf-monitoring">
    <schemas/>
    </netconf-state>
```
П

</filter>  $\langle$ /qet>  $\langle$  /rpc>

All the supported YANG models are displayed as response to the RPC request.

```
<rpc-reply message-id="16a79f87-1d47-4f7a-a16a-9405e6d865b9"
xmlns="urn:ietf:params:xml:ns:netconf:base:1.0">
<data>
<netconf-state xmlns="urn:ietf:params:xml:ns:yang:ietf-netconf-monitoring">
<schemas>
<schema>
    <identifier>Cisco-IOS-XR-crypto-sam-oper</identifier>
    <version>1.0.0</version>
    <format>yang</format>
    <namespace>http://cisco.com/ns/yang/Cisco-IOS-XR-crypto-sam-oper</namespace>
    <location>NETCONF</location>
</schema>
<schema>
    <identifier>Cisco-IOS-XR-crypto-sam-oper-sub1</identifier>
    <version>1.0.0</version>
    <format>yang</format>
    <namespace>http://cisco.com/ns/yang/Cisco-IOS-XR-crypto-sam-oper</namespace>
    <location>NETCONF</location>
</schema>
<schema>
    <identifier>Cisco-IOS-XR-snmp-agent-oper</identifier>
    <version>1.0.0</version>
    <format>yang</format>
    <namespace>http://cisco.com/ns/yang/Cisco-IOS-XR-snmp-agent-oper</namespace>
    <location>NETCONF</location>
</schema>
------------<snipped>---------------
<schema>
    <identifier>openconfig-aft-types</identifier>
    <version>1.0.0</version>
    <format>yang</format>
    <namespace>http://openconfig.net/yang/fib-types</namespace>
    <location>NETCONF</location>
</schema>
<schema>
    <identifier>openconfig-mpls-ldp</identifier>
    <version>1.0.0</version>
    <format>yang</format>
    <namespace>http://openconfig.net/yang/ldp</namespace>
    <location>NETCONF</location>
</schema>
</schemas>
</netconf-state>
------------<truncated>--------------
```
# <span id="page-13-0"></span>**CLI to Yang Mapping Tool**

#### **Table 1: Feature History Table**

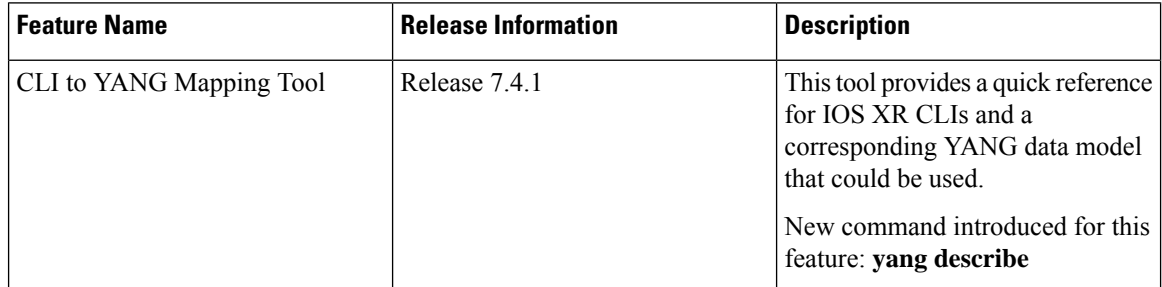

CLI commands are widely used for configuring and extracting the operational details of a router. But bulk configuration changes through CLIs are cumbersome and error-prone. These limitations restrict automation and scale. To overcome these limitations, you need an automated mechanism to manage your network. Cisco IOS XR supports a programmatic way of configuring and collecting operational data of a router using Yang data models. However, owing to the large number of CLI commands, it is cumbersome to determine the mapping between the CLI command and its associated data model.

The CLI to Yang describer tool is a component in the IOS XR software. It helps in mapping the CLI command with its equivalent data models. With this tool, network automation using data models can be adapted with ease.

The tool simulates the CLI command and displays the following data:

- Yang model mapping to the CLI command
- List of the associated sensor paths

To retrieve the Yang equivalent of a CLI, use the following command:

```
Router#yang-describe ?
```

```
configuration Describe configuration commands(cisco-support)
operational Describe operational commands(cisco-support)
```
The tool supports description of both operational and configurational commands.

#### **Example: Configuration Data**

In the following example, the Yang paths for configuring the MPLS label range with minimum and maximum static values are displayed:

```
Router#yang-describe configuration mpls label range table 0 34000 749999 static 34000 99999
Mon May 10 12:37:27.192 UTC
YANG Paths:
```

```
Cisco-IOS-XR-um-mpls-lsd-cfg:mpls/label/range/table-0
Cisco-IOS-XR-mpls-lsd-cfg:mpls-lsd/label-databases/label-database/label-range
Cisco-IOS-XR-mpls-lsd-cfg:mpls-lsd/label-databases/label-database/label-range/minvalue
Cisco-IOS-XR-mpls-lsd-cfg:mpls-lsd/label-databases/label-database/label-range/max-value
```
Cisco-IOS-XR-mpls-lsd-cfg:mpls-lsd/label-databases/label-database/label-range/min-static-value

Cisco-IOS-XR-mpls-lsd-cfg:mpls-lsd/label-databases/label-database/label-range/max-static-value

In the following example, the Yang paths for configuring the gRPC address are displayed:

```
Router#yang-describe configuration grpc address-family ipv4
Mon May 10 12:39:56.652 UTC
YANG Paths:
  Cisco-IOS-XR-man-ems-cfg:grpc/enable
  Cisco-IOS-XR-man-ems-cfg:grpc/address-family
```
#### **Example: Operational Data**

The operational data includes support for the show CLI commands.

The example shows the Yang paths to retrieve the operational data for MPLS interfaces:

```
Router#yang-describe operational show mpls interfaces
Mon May 10 12:34:05.198 UTC
YANG Paths:
  Cisco-IOS-XR-mpls-lsd-oper:mpls-lsd/interfaces/interface
```
The following example shows the Yang paths to retrieve the operational data for Virtual Router Redundancy Protocol (VRRP):

```
Router#yang-describe operational show vrrp brief
Mon May 10 12:34:38.041 UTC
YANG Paths:
  Cisco-IOS-XR-ipv4-vrrp-oper:vrrp/ipv4/virtual-routers/virtual-router
  Cisco-IOS-XR-ipv4-vrrp-oper:vrrp/ipv6/virtual-routers/virtual-router
```
# <span id="page-14-0"></span>**Communication Protocols**

Communication protocols establish connections between the router and the client. The protocols help the client to consume the YANG data models to, in turn, automate and programme network operations.

YANG uses one of these protocols:

- Network Configuration Protocol (NETCONF)
- RPC framework (gRPC) by Google

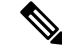

**Note** gRPC is supported only in 64-bit platforms.

The transport and encoding mechanisms for these two protocols are shown in the table:

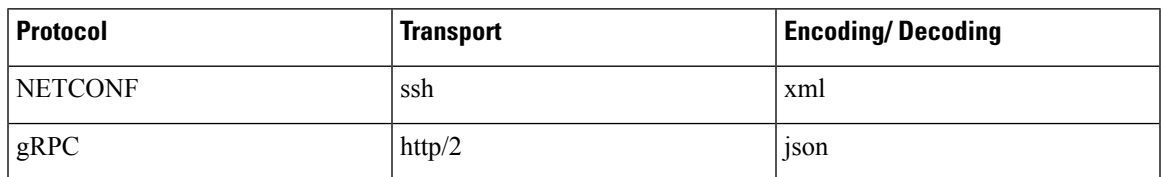

# <span id="page-14-1"></span>**NETCONF Protocol**

NETCONF provides mechanisms to install, manipulate, or delete the configuration on network devices. It uses an Extensible Markup Language (XML)-based data encoding for the configuration data, as well as protocol messages. You use a simple NETCONF RPC-based (Remote Procedure Call) mechanism to facilitate communication between a client and a server. To get started with issuing NETCONF RPCs to configure network features using data models

# <span id="page-15-0"></span>**gRPC Protocol**

gRPC is an open-source RPC framework. It is based on Protocol Buffers (Protobuf), which is an open source binary serialization protocol. gRPC provides a flexible, efficient, automated mechanism forserializing structured data, like XML, but issmaller and simpler to use. You define the structure by defining protocol buffer message types in .proto files. Each protocol buffer message is a small logical record of information, containing a series of name-value pairs. To get started with issuing NETCONF RPCs to configure network features using data models

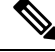

**Note** gRPC is supported only in 64-bit platforms.

# <span id="page-15-1"></span>**YANG Actions**

IOS XR actions are RPC statements that trigger an operation or execute a command on the router. Theses actions are defined as YANG models using RPC statements. An action is executed when the router receives the corresponding NETCONF RPC request. Once the router executes an action, it replies with a NETCONF RPC response.

For example, **ping** command is a supported action. That means, a YANG model is defined for the **ping** command using RPC statements. This command can be executed on the router by initiating the corresponding NETCONF RPC request.

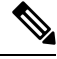

**Note** NETCONF supports XML format, and gRPC supports JSON format.

The following table shows a list of actions. For the full list of supported actions, query the device or see the YANG Data Models [Navigator.](https://cfnng.cisco.com/ios-xr/yang-explorer/view-data-model)

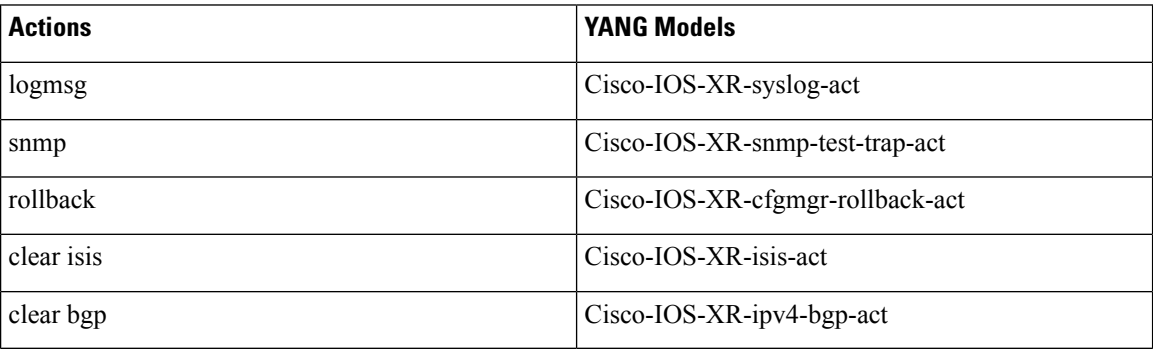

#### **Example: PING NETCONF Action**

This use case shows the IOS XR NETCONF action request to run the ping command on the router.

Ш

```
<rpc message-id="101" xmlns="urn:ietf:params:xml:ns:netconf:base:1.0">
 <ping xmlns="http://cisco.com/ns/yang/Cisco-IOS-XR-ping-act">
  <destination>
   <destination>1.2.3.4</destination>
  </destination>
 </ping>
\langle /rpc>
```
This section shows the NETCONF action response from the router.

```
<rpc-reply message-id="101" xmlns="urn:ietf:params:xml:ns:netconf:base:1.0">
<ping-response xmlns="http://cisco.com/ns/yang/Cisco-IOS-XR-ping-act">
 <ipv4>
  <destination>1.2.3.4</destination>
  <repeat-count>5</repeat-count>
  <data-size>100</data-size>
  <timeout>2</timeout>
  <pattern>0xabcd</pattern>
  <rotate-pattern>0</rotate-pattern>
  <reply-list>
    <result>!</result>
    <result>!</result>
   <result>!</result>
   <result>!</result>
   <result>!</result>
  \langle/reply-list>
  <hits>5</hits>
  <total>5</total>
  <success-rate>100</success-rate>
  <rtt-min>1</rtt-min>
  <rtt-avg>1</rtt-avg>
   <rtt-max>1</rtt-max>
 \langle/ipv4>
</ping-response>
\langle/rpc-reply>
```
### **Example: XR Process Restart Action**

This example shows the process restart action sent to NETCONF agent.

```
<rpc message-id="101" xmlns="urn:ietf:params:xml:ns:netconf:base:1.0">
 <sysmgr-process-restart xmlns="http://cisco.com/ns/yang/Cisco-IOS-XR-sysmgr-act">
     <process-name>processmgr</process-name>
     <location>0/RP0/CPU0</location>
 </sysmgr-process-restart>
\langle /rpc>
```
This example shows the action response received from the NETCONF agent.

```
<?xml version="1.0"?>
<rpc-reply message-id="101" xmlns="urn:ietf:params:xml:ns:netconf:base:1.0">
  <ok/>
</rpc-reply>
```
### **Example: Copy Action**

This example shows the RPC request and response for copy action:

**RPC request:**

```
<rpc xmlns="urn:ietf:params:xml:ns:netconf:base:1.0" message-id="101">
  <copy xmlns="http://cisco.com/ns/yang/Cisco-IOS-XR-shellutil-copy-act">
    <sourcename>//root:<location>/100MB.txt</sourcename>
    <destinationname>/</destinationname>
    <sourcefilesystem>ftp:</sourcefilesystem>
    <destinationfilesystem>harddisk:</destinationfilesystem>
    <destinationlocation>0/RSP1/CPU0</destinationlocation>
  </copy>
\langle /rpc>
```
## **RPC response:**

```
<?xml version="1.0"?>
<rpc-reply message-id="101" xmlns="urn:ietf:params:xml:ns:netconf:base:1.0">
<response xmlns="http://cisco.com/ns/yang/Cisco-IOS-XR-shellutil-copy-act">Successfully
completed copy operation</response>
\langle/rpc-reply>
```

```
8.261830565s elapsed
```
#### **Example: Delete Action**

This example shows the RPC request and response for delete action:

#### **RPC request:**

```
<rpc xmlns="urn:ietf:params:xml:ns:netconf:base:1.0" message-id="101">
<delete xmlns="http://cisco.com/ns/yang/Cisco-IOS-XR-shellutil-delete-act">
    <name>harddisk:/netconf.txt</name>
  </delete>
\langle /rpc>
```
### **RPC response:**

```
<?xml version="1.0"?>
<rpc-reply message-id="101" xmlns="urn:ietf:params:xml:ns:netconf:base:1.0">
<response xmlns="http://cisco.com/ns/yang/Cisco-IOS-XR-shellutil-delete-act">Successfully
completed delete operation</response>
</rpc-reply>
```
395.099948ms elapsed

#### **Example: Install Action**

This example shows the Install action request sent to NETCONF agent.

```
<install-add xmlns="http://cisco.com/ns/yang/Cisco-IOS-XR-spirit-install-act">
    <packagepath>/nobackup/hanaik/yang_project/img-xrv9k</packagepath>
    <packagename>xrv9k-mpls-2.1.0.0-r64102I.x86_64.rpm</packagename>
</install-add>
```
This example shows the Install action response received from NETCONF agent.

```
<?xml version="1.0"?>
<rpc-reply message-id="101" xmlns="urn:ietf:params:xml:ns:netconf:base:1.0">
    <op-id xmlns="http://cisco.com/ns/yang/Cisco-IOS-XR-spirit-install-act">6</op-id>
\langle/rpc-reply>
```
ш

This example shows how to use *install add rpc* request with multiple packages enclosed within *packagename* tag.

```
<rpc xmlns="urn:ietf:params:xml:ns:netconf:base:1.0" message-id="101">
<install-add xmlns="http://cisco.com/ns/yang/Cisco-IOS-XR-spirit-install-act">
   <\!\!{\rm packagepath}\!\!>\!\!{\rm http://10.105.227.154/install\_repo/fretta/651/651\_02<}/\!{\rm packagepath}\!\!>\!\!<packagename>ncs540-k9sec-1.0.0.0-r632.x86_64.rpm</packagename>
        <packagename>ncs540-li-1.0.0.0-r632.x86_64.rpm</packagename>
        <packagename>ncs540-mcast-1.0.0.0-r632.x86_64.rpm</packagename>
        <packagename>ncs5500-mini-x.iso-6.5.1.02Incs540-mini-x.iso-6.3.2</packagename>
        <packagename>ncs540-mpls-1.0.0.0-r632.x86_64.rpm</packagename>
</install-add>
\langle / rpc
```
#### **Restrictions for Install Action**

- **Install upgrade** command is deprecated. Hence, use **install update** command instead of the **install upgrade** command.
- Only one request can be sent at a time.
- ISSU is not supported.
- Install Yang using NETCONF action can accept a maximum of 32 input parameters. Input parameters can be any inputs used in **install action** commands, such as package names to add, activate, deactivate, or remove, and operation IDs to retrieve any particular log related to that operation.

I

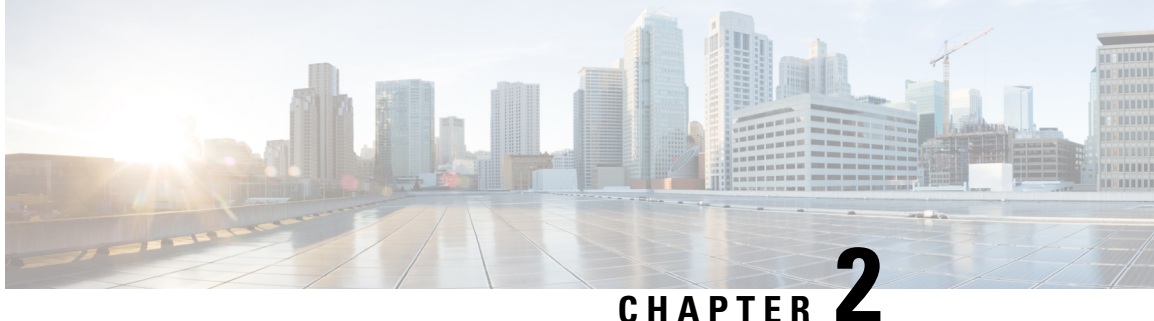

# <span id="page-20-0"></span>**Use NETCONF Protocol to Define Network Operations with Data Models**

#### **Table 2: Feature History Table**

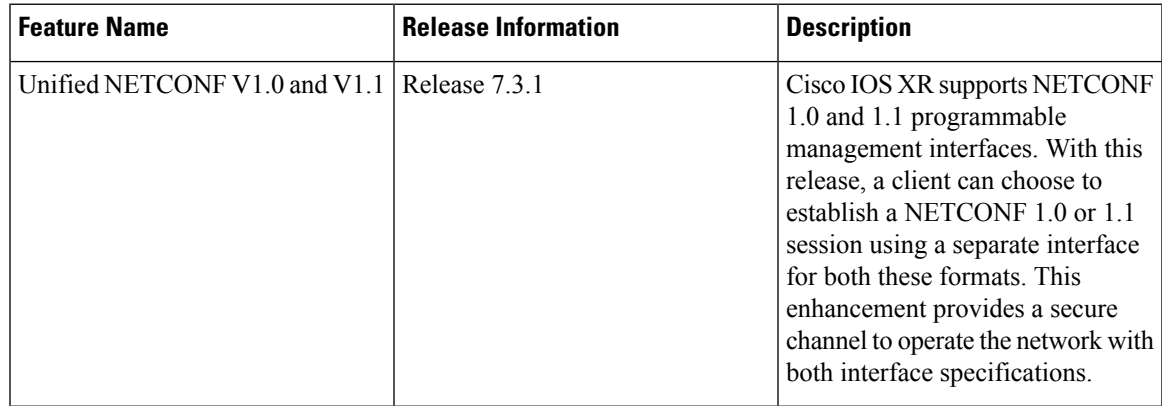

XR devices ship with the YANG files that define the data models they support. Using a management protocol such as NETCONF or gRPC, you can programmatically query a device for the list of models it supports and retrieve the model files.

Network Configuration Protocol (NETCONF) is a standard transport protocol that communicates with network devices. NETCONF provides mechanisms to edit configuration data and retrieve operational data from network devices. The configuration data represents the way interfaces, routing protocols and other network features are provisioned. The operational data represents the interface statistics, memory utilization, errors, and so on.

NETCONF uses an Extensible Markup Language (XML)-based data encoding for the configuration data, as well as protocol messages. It uses a simple RPC-based (Remote Procedure Call) mechanism to facilitate communication between a client and a server. The client can be a script or application that runs as part of a network manager. The server is a network device such as a router. NETCONF defines how to communicate with the devices, but does not handle what data is exchanged between the client and the server.

# **NETCONF Session**

A NETCONF session is the logical connection between a network configuration application (client) and a network device (router). The configuration attributes can be changed during any authorized session; the effects are visible in all sessions. NETCONF is connection-oriented, with SSH as the underlying transport. NETCONF sessions are established with a hello message, where features and capabilities are announced. At the end of each message, the NETCONF agent sends the [13] > marker. Sessions are terminated using close or kill messages.

Cisco IOS XR supports NETCONF 1.0 and 1.1 programmable management interfaces that are handled using two separate interfaces. From IOS XR, Release 7.3.1, a client can choose to establish a NETCONF 1.0 or 1.1 session using an interface for both these formats. A NETCONF proxy process waits for the hello message from its peer. If the proxy does not receive a hello message within the timeout period, it sends a NETCONF 1.1 hello message.

```
<?xml version="1.0" encoding="UTF-8"?>
<hello xmlns="urn:ietf:params:xml:ns:netconf:base:1.0">
<capabilities>
<capability>urn:ietf:params:netconf:base:1.0</capability>
<capability>urn:ietf:params:netconf:base:1.1</capability>
<capability>urn:ietf:params:netconf:capability:writable-running:1.0</capability>
<capability>urn:ietf:params:netconf:capability:xpath:1.0</capability>
<capability>urn:ietf:params:netconf:capability:validate:1.0</capability>
<capability>urn:ietf:params:netconf:capability:validate:1.1</capability>
<capability>urn:ietf:params:netconf:capability:rollback-on-error:1.0</capability
--snip--
</capabilities>
<session-id>5</session-id>
</hello>]]>]]>
```
#### The following examples show the hello messages for the NETCONF versions:

netconf-xml agent listens on port 22

netconf-yang agent listens on port 830

### **Version 1.0** The NETCONF XML agent accepts the message.

```
<hello xmlns="urn:ietf:params:xml:ns:netconf:base:1.0">
<capabilities>
<capability>urn:ietf:params:netconf:base:1.0</capability>
</capabilities>
</hello>
```
### **Version 1.1** The NETCONF YANG agent accepts the message.

```
<hello xmlns="urn:ietf:params:xml:ns:netconf:base:1.0">
<capabilities>
<capability>urn:ietf:params:netconf:base:1.1</capability>
</capabilities>
</hello>
```
Using NETCONF 1.1, the RPC requests begin with  $\#$ <number> and end with  $\#$ . The number indicates how many bytes that follow the request.

#### Example:

```
#371
<rpc xmlns="urn:ietf:params:xml:ns:netconf:base:1.0" message-id="101">
<get xmlns="urn:ietf:params:xml:ns:netconf:base:1.0">
  <filter>
    <isis xmlns="http://cisco.com/ns/yang/Cisco-IOS-XR-clns-isis-oper">
      <instances>
        <instance>
          <neighbors/>
          <instance-name/>
        </instance>
     </instances>
    </isis>
  </filter>
</get>
```
 $\langle$  /rpc>

##

#### **Configure NETCONF Agent**

To configure a NETCONF TTY agent, use the **netconf agent tty** command. In this example, you configure the *throttle* and *session timeout* parameters:

```
netconf agent tty
         throttle (memory | process-rate)
         session timeout
```
To enable the NETCONF SSH agent, use the following command:

ssh server v2 netconf-yang agent ssh

### **NETCONF Layers**

NETCONF protocol can be partitioned into four layers:

# **Figure 2: NETCONF Layers**

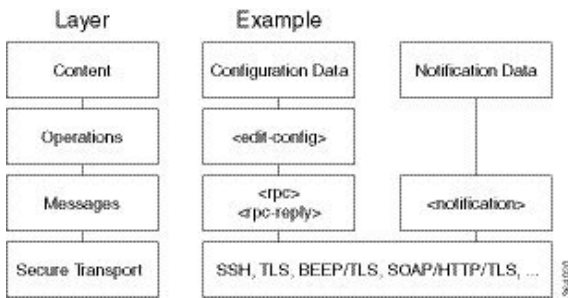

- **Content layer:** includes configuration and notification data
- **Operationslayer:** defines a set of base protocol operationsinvoked as RPC methods with XML-encoded parameters
- **Messages layer:** provides a simple, transport-independent framing mechanism for encoding RPCs and notifications
- **Secure Transport layer:** provides a communication path between the client and the server

For more information about NETCONF, refer RFC 6241.

This article describes, with a use case to configure the local time on a router, how data models help in a faster programmatic configuration as compared to CLI.

- NETCONF [Operations,](#page-23-0) on page 20
- Retrieve Default Parameters Using [with-defaults](#page-27-0) Capability, on page 24
- Retrieve [Transaction](#page-33-0) ID for NSO Operations, on page 30
- Set Router Clock Using Data Model in a [NETCONF](#page-35-0) Session, on page 32

# <span id="page-23-0"></span>**NETCONF Operations**

NETCONF defines one or more configuration datastores and allows configuration operations on the datastores. A configuration datastore is a complete set of configuration data that is required to get a device from its initial default state into a desired operational state. The configuration datastore does not include state data or executive commands.

The base protocol includes the following NETCONF operations:

```
| +--get-config
  | +--edit-Config
     | +--merge
     | +--replace
     | +--create
      | +--delete
      | +--remove
      | +--default-operations
         | +--merge
         | +--replace
         | +--none
| +--get
| +--lock
| +--unLock
| +--close-session
| +--kill-session
```
These NETCONF operations are described in the following table:

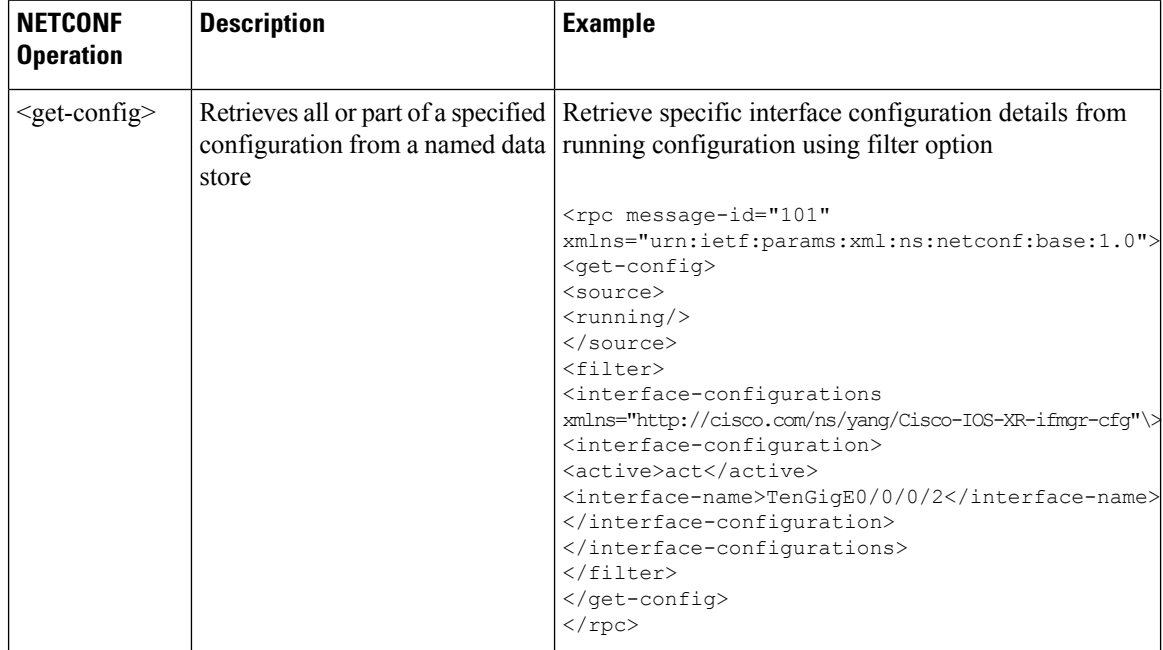

 $\mathbf l$ 

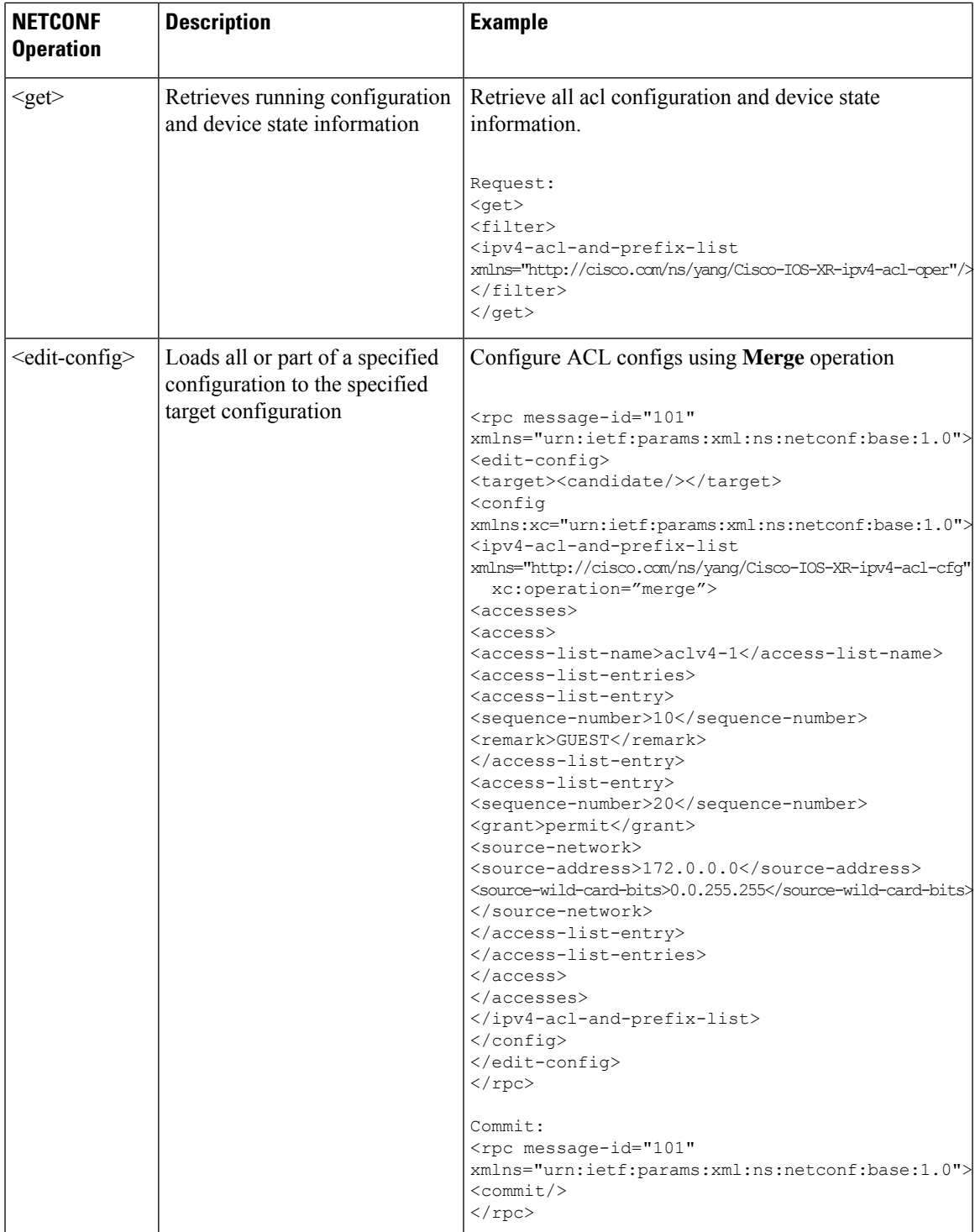

 $\mathbf I$ 

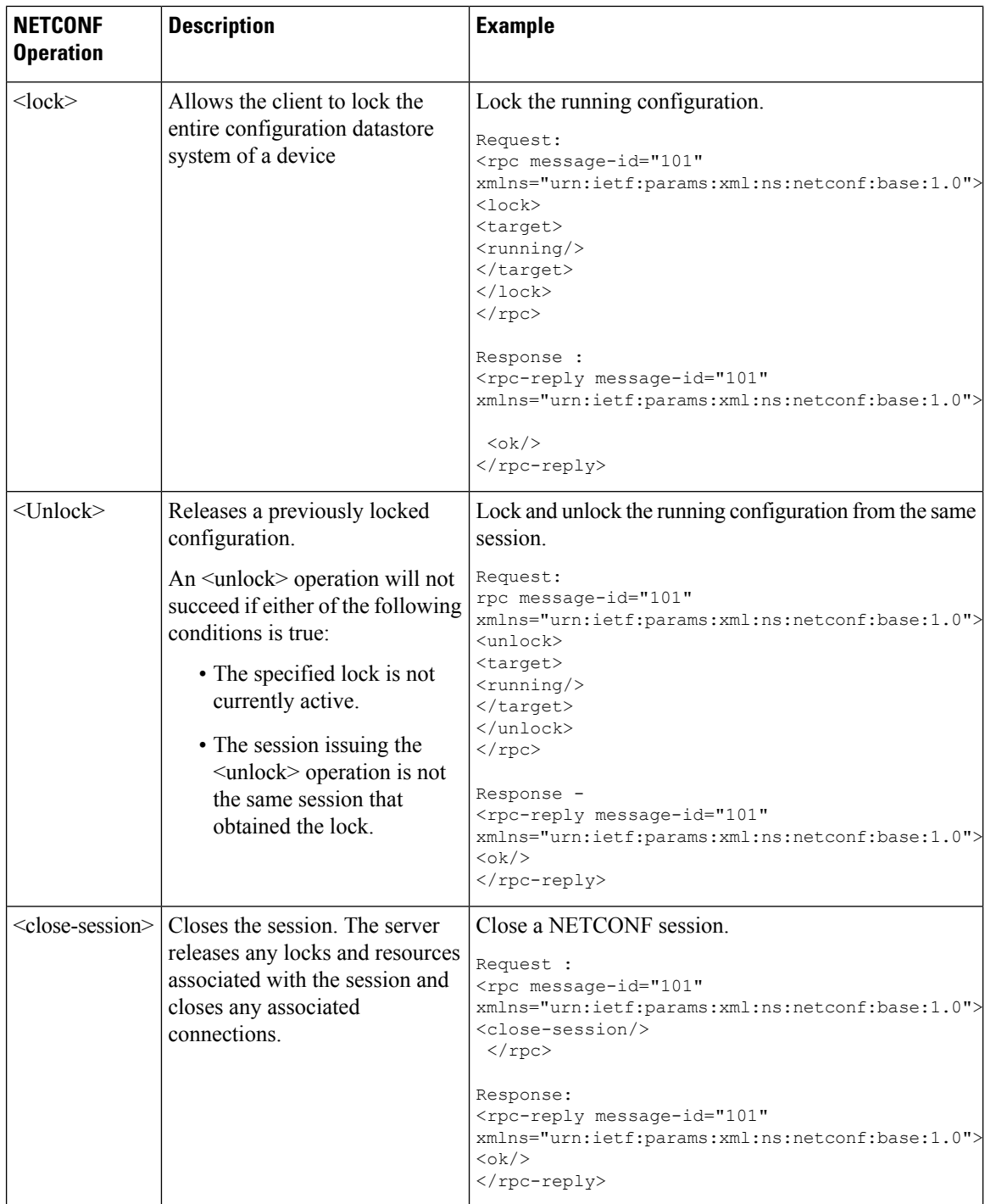

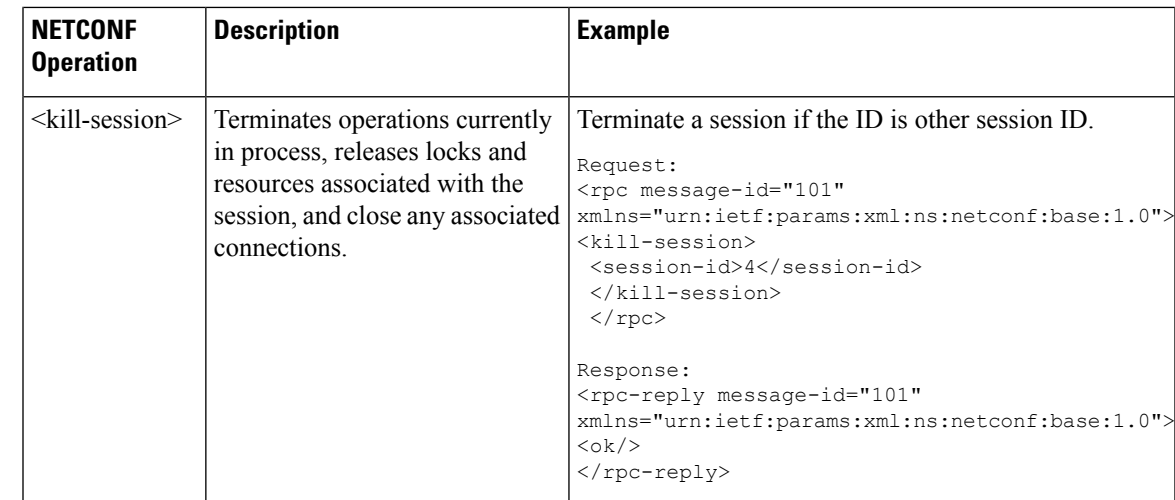

**Note**

The system admin models support <get> and <get-config> operations, and only <edit-config> operations with the <merge> operation. The other operations such as <delete>, <remove>, and <replace> are not supported for the system admin models.

### **NETCONF Operation to Get Configuration**

This example shows how a NETCONF <get-config> request works for LLDP feature.

The client initiates a message to get the current configuration of LLDP running on the router. The router responds with the current LLDP configuration.

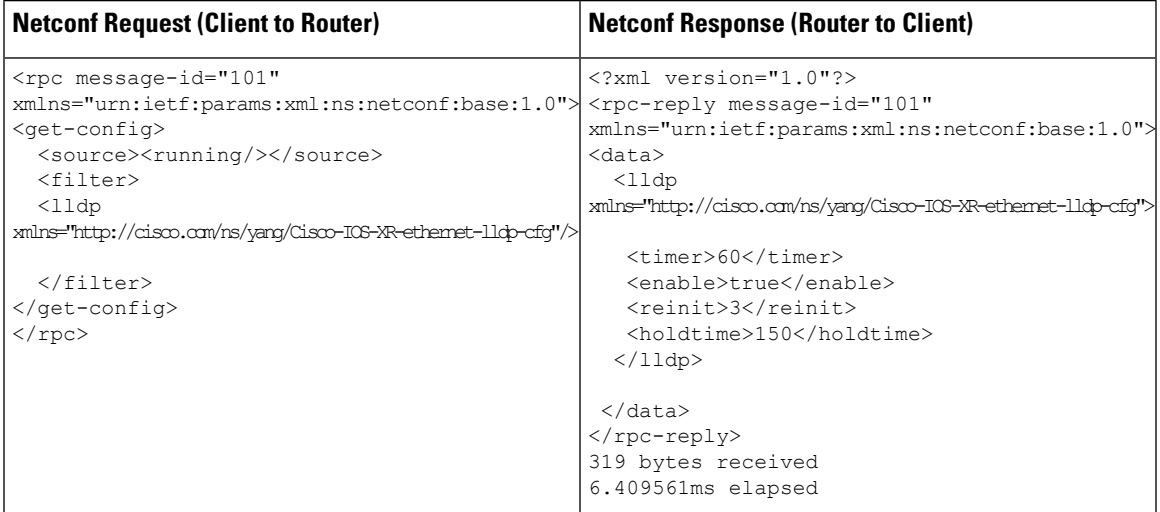

The <rpc> element in the request and response messages enclose a NETCONF request sent between the client and the router. The message-id attribute in the <rpc> element is mandatory. This attribute is a string chosen by the sender and encodes an integer. The receiver of the  $<$ rpc $>$  element does not decode or interpret this string but simply saves it to be used in the <rpc-reply> message. The sender must ensure that the message-id value is normalized. When the client receives information from the server, the  $<$ rpc-reply $>$  message contains the same message-id.

# <span id="page-27-0"></span>**Retrieve Default Parameters Using with-defaults Capability**

NETCONF servers report default data nodes in response to RPC requests in the following ways:

- report-all: All data nodes are reported
- trim: Data nodes set to the YANG default aren't reported
- explicit: Data nodes set to the YANG default by the client are reported

Cisco IOS XR routers support only the explicit basic mode. A server that uses this mode must consider any data node that isn't explicitly set to be the default data.

As per RFC 6243, the router supports  $\leq \text{with-defaults}$  capability to retrieve the default parameters of configuration and state data node using a NETCONF protocol operation. The  $\leq$ with-defaults> capability indicates which default-handling basic mode is supported by the server. It also indicates support for additional retrieval modes. These retrieval modes allow a NETCONF client to control whether the server returns the default data.

By default, <with-defaults> capability is disabled. To enable this capability, use **netconf-yang agent with-defaults** command in Config mode. Once enabled, the capability is applied to all netconf-yang requests.

The <get>, <get-config>, <copy-config> and ,<edit-config> operationssupport with-defaults capability.

#### **Example 1: Create Operation**

A valid create operation attribute for a data node that is set by the server to its schema default value must succeed. It is set or used by the device whenever the NETCONF client does not provide a specific value for the relevant data node. In the following example, an edit-config request is sent to create a configuration:

#### **<edit-config> request sent to the NETCONF agent:**

```
<rpc xmlns="urn:ietf:params:xml:ns:netconf:base:1.0"
message-id="urn:uuid:43efc290-c312-4df0-bb1b-a6e0bf8aac50">
<edit-config>
<target>
<candidate/>
</target>
<config xmlns:xc="urn:ietf:params:xml:ns:netconf:base:1.0">
<interfaces xmlns="http://openconfig.net/yang/interfaces">
<interface>
<name>TenGigE0/0/0/0</name>
<subinterfaces>
<subinterface>
<index>2</index>
<config>
<enabled xc:operation="create">false</enabled>
<index xc:operation="create">2</index>
</config>
</subinterface>
</subinterfaces>
</interface>
</interfaces>
</config>
</edit-config>
\langle / rpc
```
### **Response received from the NETCONF agent:**

```
<?xml version="1.0"?>
<rpc-reply message-id="101" xmlns="urn:ietf:params:xml:ns:netconf:base:1.0">
<ok/>
</rpc-reply>
```
#### Commit the configuration.

```
[host 172.x.x.x session-id 2985924161] Requesting 'Commit'
[host 172.x.x.x session-id 2985924161] Sending:
<?xml version="1.0" encoding="UTF-8"?><nc:rpc
xmlns:nc="urn:ietf:params:xml:ns:netconf:base:1.0"
message-id="urn:uuid:295eff87-1fb6-4f84-bb7d-c40b268eab1b"><nc:commit/></nc:rpc>
[host 172.x.x.x session-id 2985924161] Received:
<?xml version="1.0"?>
<rpc-reply message-id="urn:uuid:295eff87-1fb6-4f84-bb7d-c40b268eab1b"
xmlns:nc="urn:ietf:params:xml:ns:netconf:base:1.0"
xmlns="urn:ietf:params:xml:ns:netconf:base:1.0">
<ok/>
</rpc-reply>
CREATE operation completed
```
A create operation attribute for a data node that has been set by a client to its schema default value must fail with a data-exists error tag. The client can only create a default node that was not previously created by it. Else, the operation is rejected with the data-exists message.

```
<rpc xmlns="urn:ietf:params:xml:ns:netconf:base:1.0"
message-id="urn:uuid:1f29267f-7593-4a3c-8382-6ab9bec323ca">
<edit-config>
 <target>
 <candidate/>
 </target>
 <config xmlns:xc="urn:ietf:params:xml:ns:netconf:base:1.0">
  <interfaces xmlns="http://openconfig.net/yang/interfaces">
   <interface>
    <name>TenGigE0/0/0/0</name>
     <subinterfaces>
      <subinterface>
       <index>2</index>
        <config>
         <enabled xc:operation="create">false</enabled>
         <index xc:operation="create">2</index>
        </config>
      </subinterface>
     </subinterfaces>
    </interface>
   </interfaces>
</config>
</edit-config>
\langle/rpc\rangle[host 172.x.x.x session-id 2985924161] Received:
<?xml version="1.0"?>
<rpc-reply message-id="urn:uuid:1f29267f-7593-4a3c-8382-6ab9bec323ca"
xmlns="urn:ietf:params:xml:ns:netconf:base:1.0">
 <rpc-error>
  <error-type>application</error-type>
   <error-tag>data-exists</error-tag>
   <error-severity>error</error-severity>
   <error-path
xmlns:ns1="http://openconfig.net/yang/interfaces">ns1:interfaces/ns1:interface[name =
```
'TenGigE0/0/0/0']/ns1:subinterfaces/ns1:subinterface[index = '2']/ns1:config</error-path> </rpc-error>  $\langle$ /rpc-reply>

### **Example 2: Delete Operation**

A valid delete operation attribute for a data node set by a client to its schema default value must succeed. Whereas a valid delete operation attribute for a data node set by the server to its schema default value fails with a data-missing error tag.

### **<edit-config> request sent to the NETCONF agent:**

```
<rpc xmlns="urn:ietf:params:xml:ns:netconf:base:1.0"
message-id="urn:uuid:de95a248-29d7-4030-8351-cef8b8d47cdb">
<edit-config>
<target>
<candidate/>
\langle/target>
<config xmlns:xc="urn:ietf:params:xml:ns:netconf:base:1.0">
<interfaces xmlns="http://openconfig.net/yang/interfaces">
<interface>
<name>TenGigE0/0/0/0</name>
<subinterfaces>
<subinterface xc:operation="delete">
<index>2</index>
</subinterface>
</subinterfaces>
</interface>
</interfaces>
</config>
</edit-config>
\langle/rpc\rangle
```
### **Response received from the NETCONF agent:**

```
<?xml version="1.0"?>
<rpc-reply message-id="urn:uuid:de95a248-29d7-4030-8351-cef8b8d47cdb"
xmlns="urn:ietf:params:xml:ns:netconf:base:1.0">
<rpc-error>
<error-type>application</error-type>
<error-tag>data-missing</error-tag>
<error-severity>error</error-severity>
<error-path xmlns:ns1="http://openconfig.net/yang/interfaces">ns1:interfaces/ns1:
interface[name = 'TengigE0/0/0/0']/ns1:subinterfaces/ns1:subinterface[jndex ='2']/ns1:config</error-path></rpc-error>
\langle/rpc-reply>
```
### **Example 3: Copy Configuration**

In the following example, a copy-config request is sent to copy a configuration.

#### **<copy-config> request sent to the NETCONF agent:**

```
<rpc message-id="101" xmlns="urn:ietf:params:xml:ns:netconf:base:1.0">
<copy-config>
 <target>
 <candidate/>
 </target>
<source>
<config>
  <interfaces xmlns="http://openconfig.net/yang/interfaces">
   <interface>
   <name>TenGigE0/0/0/0</name>
   <subinterfaces>
```

```
<subinterface>
      <index>2</index>
      <config>
       <index>2</index>
      </config>
     </subinterface>
    </subinterfaces>
   </interface>
  </interfaces>
</config>
</source>
<with-defaults
xmlns="urn:ietf:params:xml:ns:yang:ietf-netconf-with-defaults">explicit</with-defaults>
</copy-config>
\langle / rpc<rpc xmlns="urn:ietf:params:xml:ns:netconf:base:1.0" message-id="102">
  <commit/>
\langle/rpc\rangle
```
The show run command shows the copied configuration.

```
Router#show run
<data and time stamp>
Building configuration...
!! IOS XR Configuration 7.2.1
!! Last configuration change at <data and time stamp> by root
!
interface TenGigE0/0/0/0.2
!
end
```
#### **Example 4: Get Configuration**

The following example shows a get-config request with explicit mode to query the default parameters from the oc-interfaces.yang data model. The client gets the configuration values of what it sets.

#### **<get-config> request sent to the NETCONF agent:**

```
<rpc xmlns="urn:ietf:params:xml:ns:netconf:base:1.0"
message-id="urn:uuid:63a49626-9f90-4ebe-89fd-741410cddf29">
<get-config>
 <source>
 <running/>
 </source>
 <with-defaults
xmlns="urn:ietf:params:xml:ns:yang:ietf-netconf-with-defaults">explicit</with-defaults>
<filter type="subtree">
 <interfaces xmlns="http://openconfig.net/yang/interfaces"/>
 </filter>
 \langle/get-config>
 \langle /rpc>
```
#### **<get-config> response received from the NETCONF agent:**

```
<?xml version="1.0"?>
<rpc-reply message-id="urn:uuid:99d8b2d0-ab05-474a-bc02-9242ba511308"
xmlns="urn:ietf:params:xml:ns:netconf:base:1.0">
 <data>
  <interfaces xmlns="http://openconfig.net/yang/interfaces">
   <interface>
    <name>TenGigE0/0/0/0</name>
       <subinterfaces>
```

```
<subinterface>
         <index>2</index>
           <config>
            <index>2</index>
            <enabled>false</enabled>
           </config>
         <ipv6 xmlns="http://openconfig.net/yang/interfaces/ip">
         <config>
            <enabled>false</enabled>
           </config>
          \langleipv6>
        </subinterface>
     </subinterfaces>
    </interface>
  <interface>
   <name>MgmtEth0/RSP0/CPU0/0</name>
    <config>
     <name>MgmtEth0/RSP0/CPU0/0</name>
      <type xmlns:idx="urn:ietf:params:xml:ns:yang:iana-if-type">idx:ethernetCsmacd</type>
    </config>
     <ethernet xmlns="http://openconfig.net/yang/interfaces/ethernet">
      <config>
      <auto-negotiate>false</auto-negotiate>
      </config>
     </ethernet>
   <subinterfaces>
  <subinterface>
  <index>0</index>
 <ipv4 xmlns="http://openconfig.net/yang/interfaces/ip">
 <addresses>
  <address>
   <ip>172.xx.xx.xx</ip>
    <config>
    <ip>172.xx.xx.xx</ip>
     <prefix-length>24</prefix-length>
    </config>
  </address>
 </addresses>
 \langle/ipv4>
 </subinterface>
  </subinterfaces>
   </interface>
    <interface>
     <name>MgmtEth0/RSP1/CPU0/0</name>
     <config>
      <name>MgmtEth0/RSP1/CPU0/0</name>
      <type xmlns:idx="urn:ietf:params:xml:ns:yang:iana-if-type">idx:ethernetCsmacd</type>
      <enabled>false</enabled>
   </config>
    <ethernet xmlns="http://openconfig.net/yang/interfaces/ethernet">
    <config>
      <auto-negotiate>false</auto-negotiate>
   </config>
  </ethernet>
 </interface>
</interfaces>
</data>
</rpc-reply>
READ operation completed
```
**Example 5: Get Operation**

The following example shows a get request with explicit mode to query the default parameters from the oc-interfaces.yang data model.

#### **<get-config> request sent to the NETCONF agent:**

```
<rpc xmlns="urn:ietf:params:xml:ns:netconf:base:1.0"
message-id="urn:uuid:d8e52f0f-ceac-4193-89f6-d377ab8292d5">
<get>
<with-defaults
xmlns="urn:ietf:params:xml:ns:yang:ietf-netconf-with-defaults">explicit</with-defaults>
<filter type="subtree">
<interfaces xmlns="http://openconfig.net/yang/interfaces">
<interface>
<name>TenGigE0/0/0/0</name>
<subinterfaces>
<subinterface>
<index>2</index>
<state/>
</subinterface>
</subinterfaces>
</interface>
</interfaces>
</filter>
</get>
\langle /rpc>
```
#### **<get> response received from the NETCONF agent:**

```
<?xml version="1.0"?>
<rpc-reply message-id="urn:uuid:933df011-191f-4f31-9549-c4f7f6edd291"
xmlns="urn:ietf:params:xml:ns:netconf:base:1.0">
  <data>
   <interfaces xmlns="http://openconfig.net/yang/interfaces">
    <interface>
    <name>TenGigE0/0/0/0</name>
     <subinterfaces>
      <subinterface>
      <index>2</index>
     <state>
      <index>2</index>
      <name>TenGigE0/0/0/0.2</name>
      <enabled>false</enabled>
      <admin-status>DOWN</admin-status>
      <oper-status>DOWN</oper-status>
      <last-change>0</last-change>
      <counters>
      <in-unicast-pkts>0</in-unicast-pkts>
      <in-pkts>0</in-pkts>
      <in-broadcast-pkts>0</in-broadcast-pkts>
      <in-multicast-pkts>0</in-multicast-pkts>
      <in-octets>0</in-octets>
      <out-unicast-pkts>0</out-unicast-pkts>
      <out-broadcast-pkts>0</out-broadcast-pkts>
      <out-multicast-pkts>0</out-multicast-pkts>
      <out-pkts>0</out-pkts>
      <out-octets>0</out-octets>
      <out-discards>0</out-discards>
      <in-discards>0</in-discards>
      <in-unknown-protos>0</in-unknown-protos>
      <in-errors>0</in-errors>
      <in-fcs-errors>0</in-fcs-errors>
      <out-errors>0</out-errors>
     <carrier-transitions>0</carrier-transitions>
```

```
<last-clear>2020-03-02T15:35:30.927+00:00</last-clear>
   </counters>
  <ifindex>92</ifindex>
   <logical>true</logical>
  </state>
 </subinterface>
 </subinterfaces>
 </interface>
</interfaces>
</data>
\langle/rpc-reply>
READ operation completed
```
# <span id="page-33-0"></span>**Retrieve Transaction ID for NSO Operations**

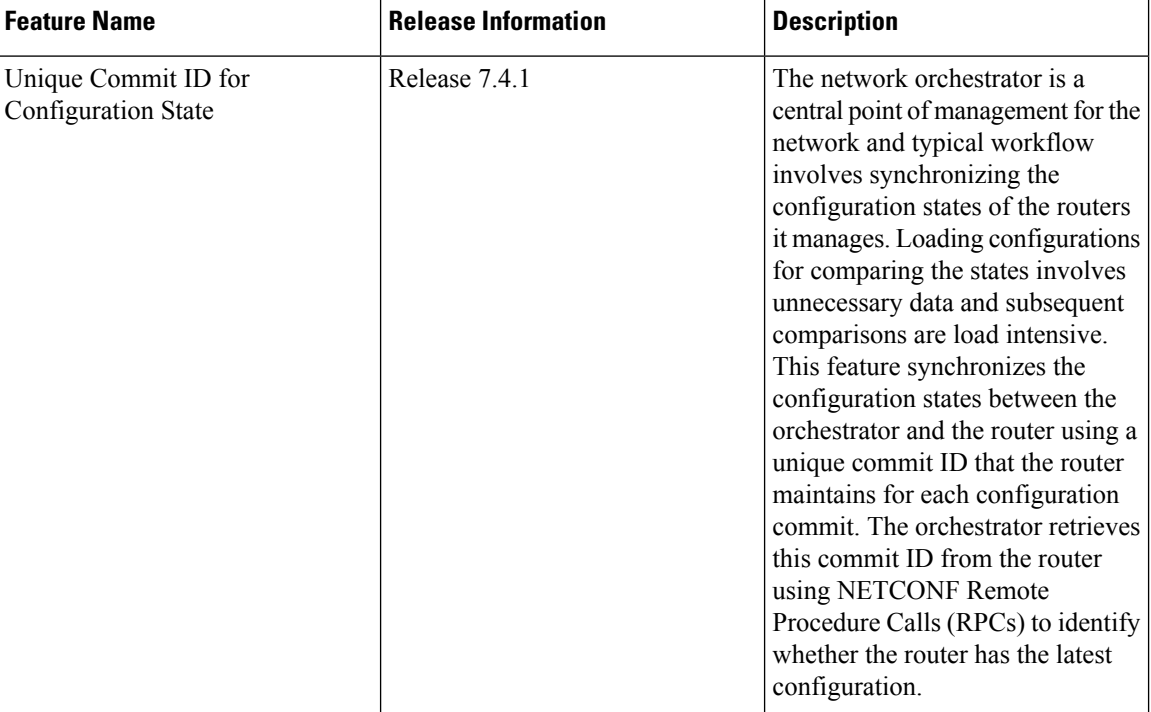

#### **Table 3: Feature History Table**

Cisco Network Services Orchestrator (NSO) is a data model-driven platform for automating your network orchestration. NSO uses NETCONF-based Network Element Drivers(NED) to synchronize the configuration states of the routers it manages. NEDs comprise of the network-facing part of NSO and communicate over the native protocol supported by the router, such as Network Configuration Protocol (NETCONF).

IOS XR configuration manager maintains commit IDs (also known as the transaction IDs) for each commit operation. The manageability interfaces use these IDs. Currently, the operational data model provides a list of up to 100 last commits for NETCONF requests. The YANG client querying the last commit ID collects the entire list and finds the latest ID. Loading configurations for comparison to the orchestrator's configuration state can involve huge redundant data. The subsequent comparisons are also load intensive.

To overcome these limitations, the router maintains a unique last commit ID that is ideal for NSO operations. This ID indicates the latest configuration state on the router. The ID provides a one-step operation and increases the performance of configuration updates for the orchestrator.

An augmented configuration manageability model Cisco-IOS-XR-config-cfgmgr-exec-augmented-oper provides a single last-commit-id for the unique commit state. This model is available as part of the base package.

The following table lists the synchronization support between NSO and the IOS XR variants:

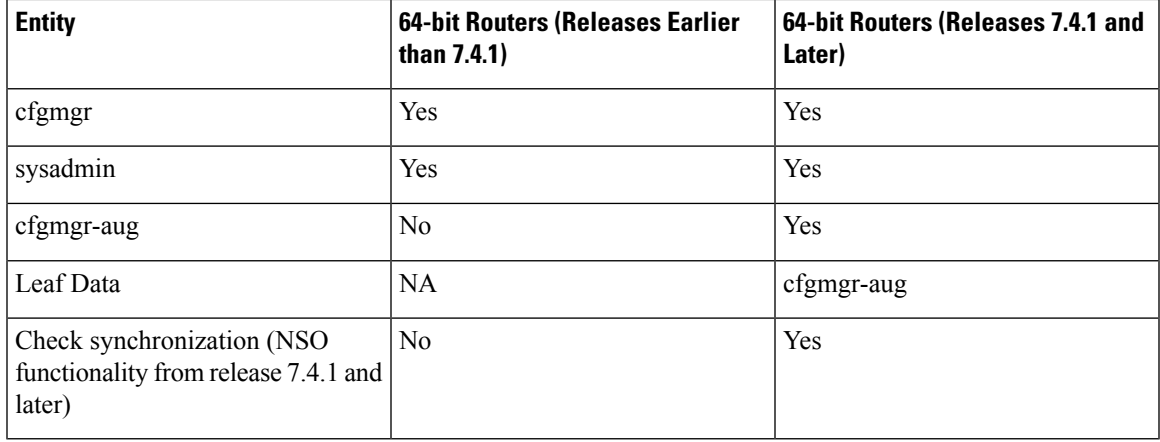

Where:

• commit-id represents

Cisco-IOS-XR-config-cfgmgr-exec-oper:config-manager/global/config-commit/commits/commit/commit-id

- cfgmgr is the XR configuration manager
- sysadmin represents the Cisco-IOS-XR-sysadmin-system data model
- cfgmgr-aug represents the Cisco-IOS-XR-config-cfgmgr-exec-augmented-oper data model

The last commit ID is obtained from the configuration manager. The following example shows a sample NETCONF request and response to retrieve the commit ID:

```
Request:
<rpc message-id="test" xmlns="urn:ietf:params:xml:ns:netconf:base:1.0">
<get<filter type="subtree">
    <config-manager xmlns="http://cisco.com/ns/yang/Cisco-IOS-XR-config-cfgmgr-exec-oper">
      <global>
        <config-commit>
          <last-commit-id
xmlns="http://cisco.com/ns/yang/Cisco-IOS-XR-config-cfgmgr-exec-augmented-oper"/>
       </config-commit>
      </global>
    </config-manager>
 </filter>
</get>
\langle /rpc>
Response:
<rpc-reply message-id="test" xmlns="urn:ietf:params:xml:ns:netconf:base:1.0">
 <data>
```

```
<config-manager xmlns="http://cisco.com/ns/yang/Cisco-IOS-XR-config-cfgmgr-exec-oper">
   \langleglobal>
    <config-commit>
     <last-commit-id
xmlns="http://cisco.com/ns/yang/Cisco-IOS-XR-config-cfgmgr-exec-augmented-oper">
        XR:1000000009;Admin:1595-891537-949905</last-commit-id>
    </config-commit>
   </global>
  </config-manager>
 </data>
</rpc-reply>
```
# <span id="page-35-0"></span>**Set Router Clock Using Data Model in a NETCONF Session**

The process for using data models involves:

- Obtain the data models.
- Establish a connection between the router and the client using NETCONF communication protocol.
- Manage the configuration of the router from the client using data models.

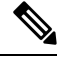

Configure AAA authorization to restrict usersfrom uncontrolled access. If AAA authorization is not configured, the command and data rules associated to the groups that are assigned to the user are bypassed. An IOS-XR user can have full read-write access to the IOS-XR configuration through Network Configuration Protocol (NETCONF), google-defined Remote Procedure Calls (gRPC) or any YANG-based agents. In order to avoid granting uncontrolled access, enable AAA authorization using **aaa authorization exec** command before setting up any configuration. For more information about configuring AAA authorization, see the *System Security Configuration Guide*. **Note**

The following image shows the tasks involved in using data models.
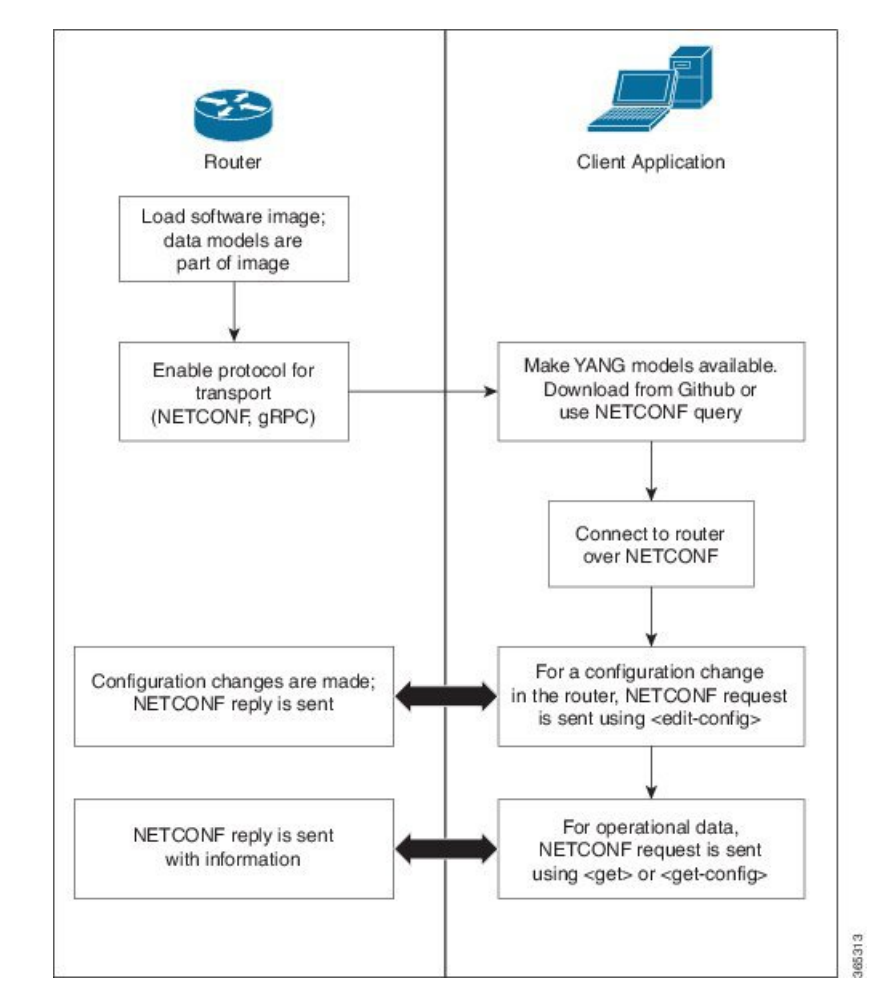

#### **Figure 3: Process for Using Data Models**

In this section, you use native data models to configure the router clock and verify the clock state using a NETCONF session.

Consider a network topology with four routers and one controller. The network consists of label edge routers (LER) and label switching routers (LSR). Two routers LER1 and LER2 are label edge routers, and two routers LSR1 and LSR2 are label switching routers. A host is the controller with a gRPC client. The controller communicates with all routers through an out-of-band network. All routers except LER1 are pre-configured with proper IP addressing and routing behavior. Interfaces between routers have a point-to-point configuration with /31 addressing. Loopback prefixes use the format 172.16.255.x/32.

The following image illustrates the network topology:

#### **Figure 4: Network Topology for gRPC session**

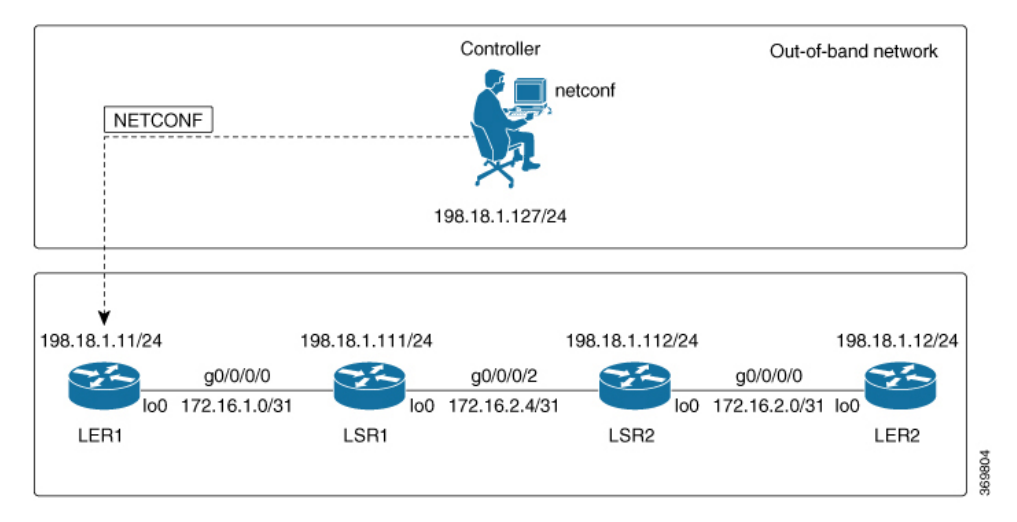

You use Cisco IOS XR native models Cisco-IOS-XR-infra-clock-linux-cfg.yang and Cisco-IOX-XR-shellutil-oper to programmatically configure the router clock. You can explore the structure of the data model using YANG validator tools such as [pyang](https://github.com/mbj4668/pyang).

## **Before you begin**

Retrieve the list of YANG modules on the router using NETCONF monitoring RPC. For more information

**Step 1** Explore the native configuration model for the system local time zone.

## **Example:**

```
controller:netconf$ pyang --format tree Cisco-IOS-XR-infra-infra-clock-linux-cfg.yang
module: Cisco-IOS-XR-infra-infra-clock-linux-cfg
    +--rw clock
       +--rw time-zone!
        +--rw time-zone-name string
        +--rw area-name string
```
**Step 2** Explore the native operational state model for the system time.

### **Example:**

```
controller:netconf$ pyang --format tree Cisco-IOS-XR-shellutil-oper.yang
module: Cisco-IOS-XR-shellutil-oper
    +--ro system-time
        +--ro clock
        | +--ro year? uint16
        | +--ro month? uint8
        | +--ro day? uint8
        | +--ro hour? uint8
        | +--ro minute? uint8
        | +--ro second? uint8
        | +--ro millisecond? uint16
        | +--ro wday? uint16
        | +--ro time-zone? string
        | +--ro time-source? Time-source
        +--ro uptime
```

```
+--ro host-name? string
+--ro uptime? uint32
```
**Step 3** Retrieve the current time on router LER1.

#### **Example:**

```
controller:netconf$ more xr-system-time-oper.xml <system-time
xmlns="http://cisco.com/ns/yang/Cisco-IOS-XR-shellutil-oper"/>
controller:netconf$ netconf get --filter xr-system-time-oper.xml
198.18.1.11:830
<?xml version="1.0" ?>
<system-time xmlns="http://cisco.com/ns/yang/Cisco-IOS-XR-shellutil-oper">
    <clock>
        <year>2019</year>
        <month>8</month>
        <day>22</day>
        <hour>17</hour>
        <minute>30</minute>
        <second>37</second>
        <millisecond>690</millisecond>
        <wday>1</wday>
        <time-zone>UTC</time-zone>
        <time-source>calendar</time-source>
    </clock>
    <uptime>
        <host-name>ler1</host-name>
        <uptime>851237</uptime>
    </uptime>
```
</system-time>

Notice that the timezone  $UTC$  indicates that a local timezone is not set.

**Step 4** Configure Pacific Standard Time (PST) as local time zone on LER1.

## **Example:**

```
controller:netconf$ more xr-system-time-oper.xml <system-time
xmlns="http://cisco.com/ns/yang/Cisco-IOS-XR-shellutil-oper"/>
controller:netconf$ get --filter xr-system-time-oper.xml
<username>:<password>@198.18.1.11:830
<?xml version="1.0" ?>
  <system-time xmlns="http://cisco.com/ns/yang/Cisco-IOS-XR-shellutil-oper">
    <clock>
        <year>2019</year>
        <month>8</month>
        \langle day>22</\text{day}\rangle<hour>9</hour>
        <minute>52</minute>
        <second>10</second>
        <millisecond>134</millisecond>
        <wday>1</wday>
        <time-zone>PST</time-zone>
        <time-source>calendar</time-source>
    </clock>
    <uptime>
        <host-name>ler1</host-name>
        <uptime>852530</uptime>
    </uptime>
</system-time>
```
**Step 5** Verify that the router clock is set to PST time zone.

## **Example:**

```
controller:netconf$ more xr-system-time-oper.xml
<system-time xmlns="http://cisco.com/ns/yang/Cisco-IOS-XR-shellutil-oper"/>
controller:netconf$ netconf get --filter xr-system-time-oper.xml
<username>:<password>@198.18.1.11:830
<?xml version="1.0" ?>
<system-time xmlns="http://cisco.com/ns/yang/Cisco-IOS-XR-shellutil-oper">
    <clock>
        <year>2018</year>
        <month>12</month>
        <day>22</day>
        <hour>9</hour>
        <minute>52</minute>
        <second>10</second>
        <millisecond>134</millisecond>
        <wday>1</wday>
        <time-zone>PST</time-zone>
        <time-source>calendar</time-source>
    \langle / \text{clock} ><uptime>
        <host-name>ler1</host-name>
        <uptime>852530</uptime>
    </uptime>
</system-time>
```
In summary, router LER1, which had no local timezone configuration, is programmatically configured using data models.

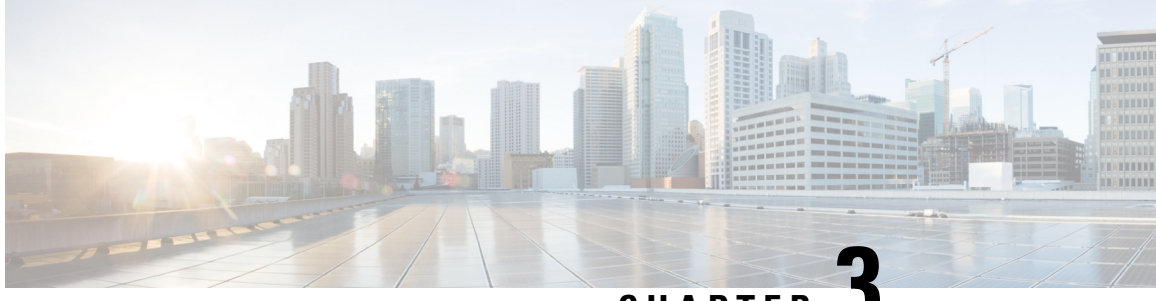

**CHAPTER 3**

# **Use gRPC Protocol to Define Network Operations with Data Models**

XR devices ship with the YANG files that define the data models they support. Using a management protocol such as NETCONF or gRPC, you can programmatically query a device for the list of models it supports and retrieve the model files.

gRPC is an open-source RPC framework. It is based on Protocol Buffers (Protobuf), which is an open source binary serialization protocol. gRPC provides a flexible, efficient, automated mechanism forserializing structured data, like XML, but is smaller and simpler to use. You define the structure using protocol buffer message types in .proto files. Each protocol buffer message is a small logical record of information, containing a series of name-value pairs.

gRPC encodes requests and responses in binary. gRPC is extensible to other content types along with Protobuf. The Protobuf binary data object in gRPC is transported over HTTP/2.

gRPC supports distributed applications and services between a client and server. gRPC provides the infrastructure to build a device management service to exchange configuration and operational data between a client and a server. The structure of the data is defined by YANG models.

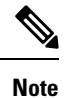

All 64-bit IOS XR platforms support gRPC and TCP protocols. All 32-bit IOS XR platforms support only TCP protocol.

Cisco gRPC IDL uses the protocol buffers interface definition language (IDL) to define service methods, and define parameters and return types as protocol buffer message types. The gRPC requests are encoded and sent to the router using JSON. Clients can invoke the RPC calls defined in the IDL to program the router.

The following example shows the syntax of the proto file for a gRPC configuration:

```
syntax = "proto3";
package IOSXRExtensibleManagabilityService;
service gRPCConfigOper {
    rpc GetConfig(ConfigGetArgs) returns(stream ConfigGetReply) {};
    rpc MergeConfig(ConfigArgs) returns(ConfigReply) {};
    rpc DeleteConfig(ConfigArgs) returns(ConfigReply) {};
```

```
rpc ReplaceConfig(ConfigArgs) returns(ConfigReply) {};
   rpc CliConfig(CliConfigArgs) returns(CliConfigReply) {};
    rpc GetOper(GetOperArgs) returns(stream GetOperReply) {};
    rpc CommitReplace(CommitReplaceArgs) returns(CommitReplaceReply) {};
}
message ConfigGetArgs {
    int64 ReqId = 1;
    string yangpathjson = 2;
}
message ConfigGetReply {
   int64 ResReqId = 1;
   string yangjson = 2;
   string errors = 3;
}
message GetOperArgs {
    int64 ReqId = 1;
    string yangpathjson = 2;
}
message GetOperReply {
   int64 ResReqId = 1;
   string yangjson = 2;
   string errors = 3;
}
message ConfigArgs {
   int64 ReqId = 1;string yangjson = 2;
}
message ConfigReply {
    int64 ResReqId = 1;
    string errors = 2;
}
message CliConfigArgs {
   int64 ReqId = 1;string cli = 2;
}
message CliConfigReply {
   int64 ResReqId = 1;
   string errors = 2;
}
message CommitReplaceArgs {
    int64 ReqId = 1;
    string cli = 2;
    string yangjson = 3;}
message CommitReplaceReply {
    int64 ResReqId = 1;string errors = 2;
}
```
Example for gRPCExec configuration:

```
service gRPCExec {
   rpc ShowCmdTextOutput(ShowCmdArgs) returns(stream ShowCmdTextReply) {};
    rpc ShowCmdJSONOutput(ShowCmdArgs) returns(stream ShowCmdJSONReply) {};
}
message ShowCmdArgs {
     int64 ReqId = 1;string cli = 2;
}
message ShowCmdTextReply {
   int64 ResReqId =1;
   string output = 2;
   string errors = 3;
}
```
## Example for OpenConfiggRPC configuration:

```
service OpenConfiggRPC {
    rpc SubscribeTelemetry(SubscribeRequest) returns (stream SubscribeResponse) {};
    rpc UnSubscribeTelemetry(CancelSubscribeReq) returns (SubscribeResponse) {};
    rpc GetModels(GetModelsInput) returns (GetModelsOutput) {};
}
message GetModelsInput {
   uint64 requestId = 1;string name = 2;string namespace = 3;
   string version = 4;enum MODLE_REQUEST_TYPE {
       SUMMARY = 0;
        DEFAL = 1;}
    MODLE REQUEST TYPE requestType = 5;}
message GetModelsOutput {
   uint64 requestId = 1;message ModelInfo {
       string name = 1;string namespace = 2;
      string version = 3;GET MODEL TYPE modelType = 4;string modelData = 5;
    }
    repeated ModelInfo models = 2;
    OC_RPC_RESPONSE_TYPE_responseCode = 3;
    string msg = 4;}
```
This article describes, with a use case to configure interfaces on a router, how data models helps in a faster programmatic and standards-based configuration of a network, as comapared to CLI.

- gRPC [Operations,](#page-43-0) on page 40
- gRPC Network [Management](#page-43-1) Interface, on page 40
- gRPC Network [Operations](#page-44-0) Interface , on page 41
- gRPC Network Security [Interface](#page-45-0) , on page 42
- [Configure](#page-51-0) Interfaces Using Data Models in a gRPC Session, on page 48

## <span id="page-43-0"></span>**gRPC Operations**

You can issue the following gRPC operations:

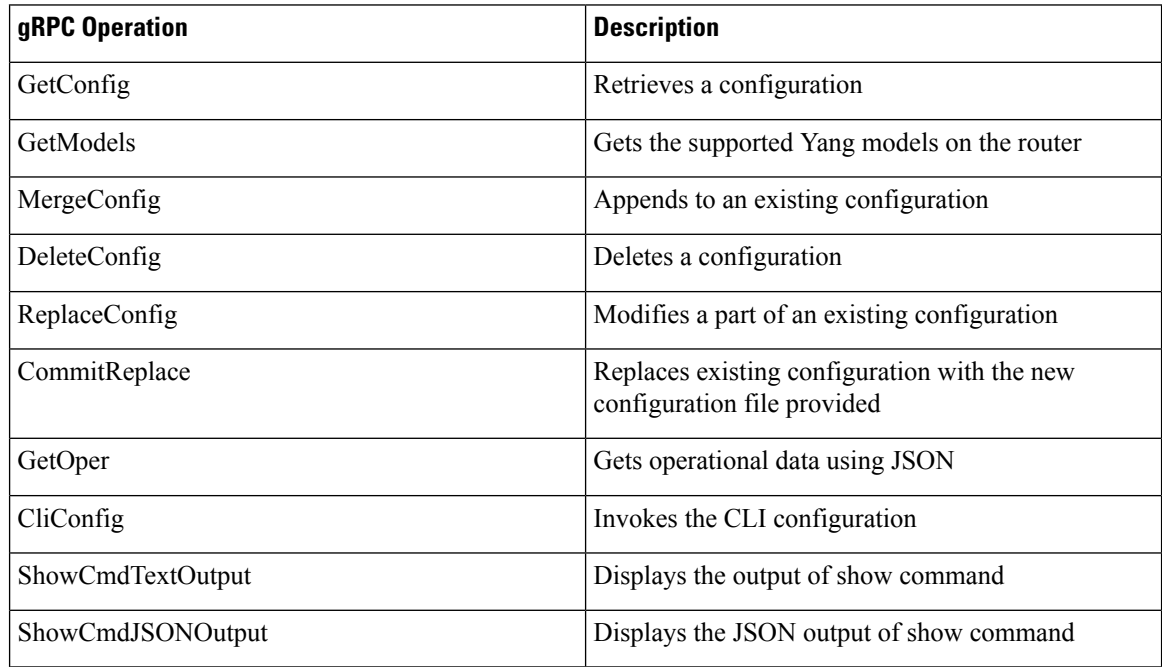

### **gRPC Operation to Get Configuration**

This example shows how a gRPC GetConfig request works for LLDP feature.

The client initiates a message to get the current configuration of LLDP running on the router. The router responds with the current LLDP configuration.

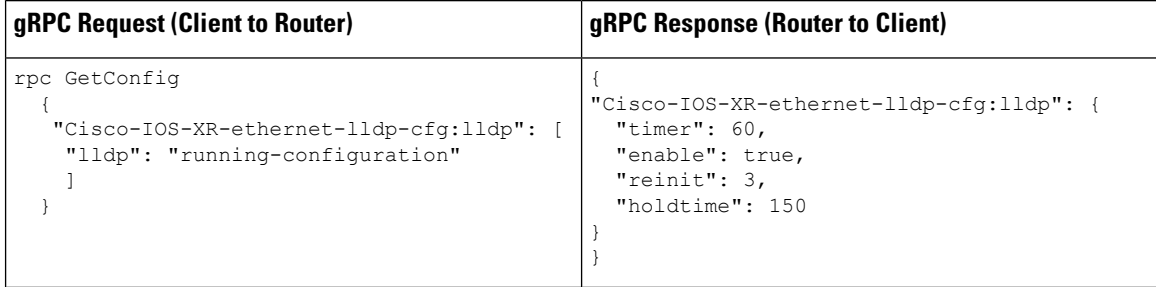

## <span id="page-43-1"></span>**gRPC Network Management Interface**

gRPC Network Management Interface (gNMI) is a gRPC-based network management protocol used to modify, install or delete configuration from network devices. It is also used to view operational data, control and generate telemetry streams from a target device to a data collection system. It uses a single protocol to manage configurations and stream telemetry data from network devices.

The subscription in a gNMI does not require prior sensor path configuration on the target device. Sensor paths are requested by the collector (such as pipeline), and the subscription mode can be specified for each path. gNMI uses gRPC as the transport protocol and the configuration is same as that of gRPC.

## <span id="page-44-0"></span>**gRPC Network Operations Interface**

gRPC Network Operations Interface (gNOI) defines a set of gRPC-based microservices for executing operational commands on network devices. These services are to be used in conjunction with gRPC network management interface (gNMI) for all target state and operational state of a network. gNOI uses gRPC as the transport protocol and the configuration is same as that of gRPC. For more information about gNOI, see the [Github](https://github.com/openconfig/gnoi) repository.

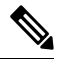

**Note**

This feature is not supported for the following PIDs:

- N540-ACC-SYS
- N540X-ACC-SYS (Premium)
- N540-24Z8Q2C-SYS

## <span id="page-45-0"></span>**gRPC Network Security Interface**

#### **Table 4: Feature History Table**

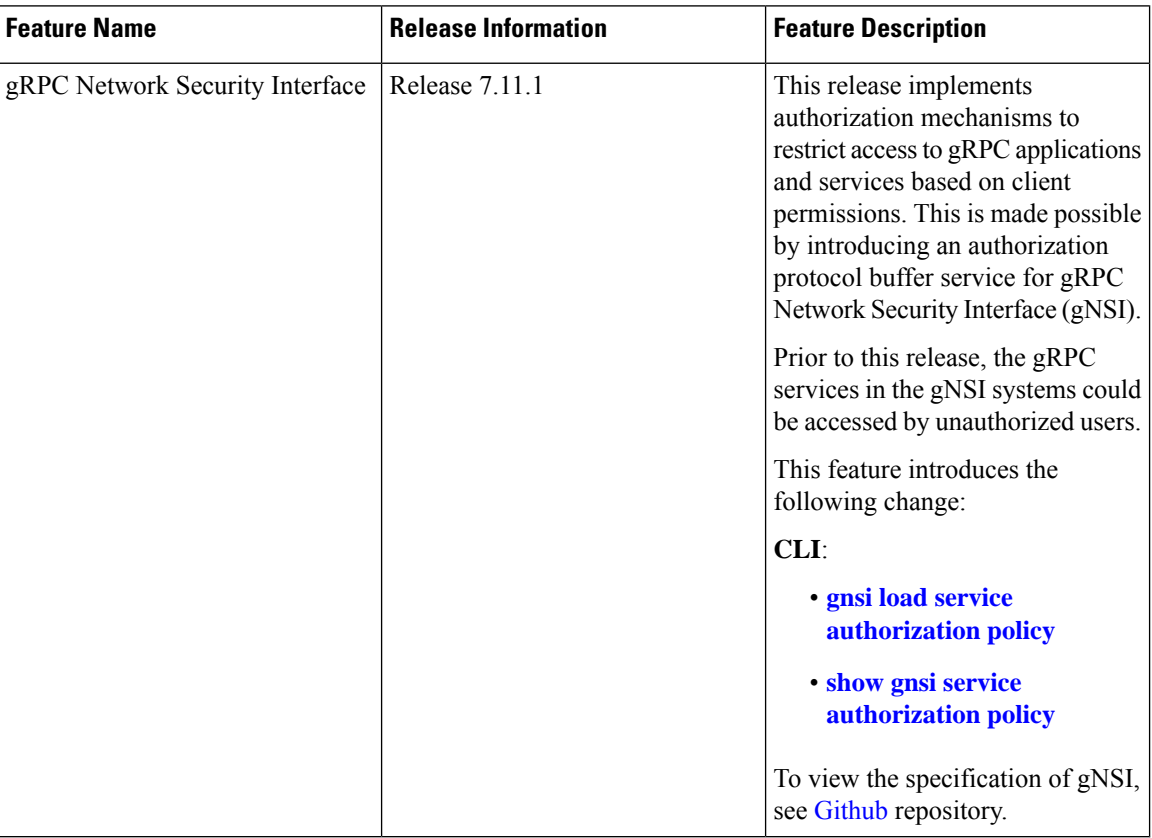

gRPC Network Security Interface (gNSI) is a repository which contains security infrastructure services necessary for safe operations of an OpenConfig platform. The services such as authorization protocol buffer manage a network device's certificates and authorization policies.

This feature introduces a new authorization protocol buffer under gRPC gNSI. It contains gNSI.authz policies which prevent unauthorized users to access sensitive information. It defines an API that allows the configuration of the RPC service on a router. It also controls the user access and restricts authorization to update specific RPCs.

By default, gRPC-level authorization policy is provisioned using [Secure](https://www.cisco.com/c/en/us/td/docs/iosxr/cisco8000/b-setup-and-upgrade-cisco8k/secure-ztp.html) ZTP. If the router is in zero-policy mode that is, in the absence of any policy, you can use gRPC authorization policy configuration to restrict access to specific users. The default authorization policy at the gRPC level can permit access to all RPCs except for the gNSI.authz RPCs.

If there is no policy specified or the policy is invalid, the router will fall back to zero-policy mode, in which the default behavior allows access to all gRPC services to all the users if their profiles are configured. If an invalid policy is configured, you can revert it by loading a valid policy using exec command **gnsiloadservice authorization policy.** For more information on how to create user profiles and update authorization policy for these user profiles, see How to Update gRPC-Level [Authorization](#page-46-0) Policy, on page 43. Using **show gnsi service authorization policy** command, you can see the active policy in a router.

We have introduced the following commands in this release :

- **gnsi load service authorization policy**: To load and update the gRPC-level authorization policy in a router.
- **show gnsi service authorization policy**: To see the active policy applied in a router.

The following RPCs are used to perform key operations at the system level such as updating and displaying the current status of the authorization policy in a router.

#### **Table 5: Operations**

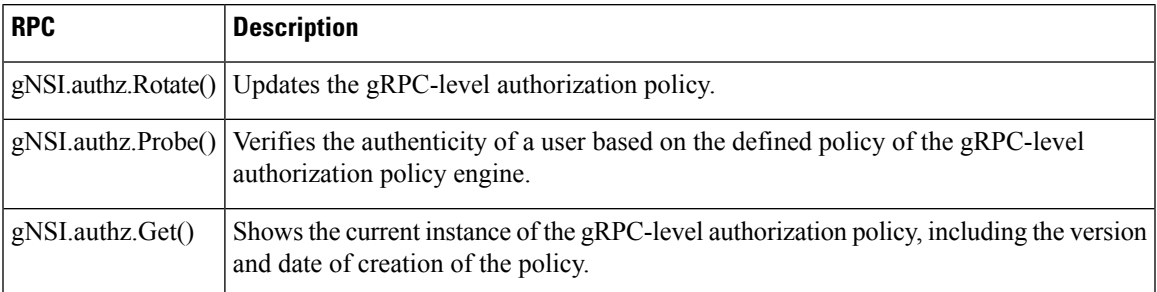

## <span id="page-46-0"></span>**How to Update gRPC-Level Authorization Policy**

gRPC-level authorization policy is configured by default at the time of router deployment using secure ZTP. You can update the same gRPC-level authorization policy using any of two the following methods:

- Using gNSI Client.
- Using exec command.

## **Updating the gRPC-Level Authorization Policy in the Router Using gNSI Client**

### **Before you start**

When a router boots for the first time, it should have the following prerequisites:

- The gNSI.authz service is up and running.
- The default gRPC-level authorization policy is added for all gRPC services.
- The default gRPC-level authorization policy allows access to all RPCs.

The following steps are used to update the gRPC-level authorization policy:

**1.** Initiate the **gNSI.authz.Rotate()** streaming RPC. This step creates a streaming connection between the router and management application (client).

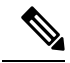

- Only one gNSI.authz.Rotate() must be in progress at a time. Any other RPC request is rejected by the server. **Note**
- **2.** The client uploads new gRPC-level authorization policy using the **UploadRequest** message.

**Note**

- There must be only one gRPC-level authorization policy in the router. All the policies must be defined in the same gRPC-level authorization policy which is being updated. As gNSI.authz.Rotate() method replaces all previously defined or used policies once the **finalize** message is sent.
	- The upgrade information is passed to the version and the created on fields. These information are not used by the gNSI.authz service. It is designed to help you to track the active gRPC-level authorization policy on a particular router.
- **3.** The router activates the gRPC-level authorization policy.
- **4.** The router sends the uploadResponse message back to the client after activating the new policy.
- **5.** The client verifies the new gRPC-level authorization policy using separate **gNSI.authz.Probe()** RPCs.
- **6.** The client sends the **FinalizeRequest** message, indicating the previous gRPC-level authorization policy is replaced.

{

It is not recommended to close the stream without sending the **finalize** message. It results in the abandoning of the uploaded policy and rollback to the one that was active before the gNSI.authz.Rotate() RPC started. **Note**

Below is an example of a gRPC-level authorization policy that allows admins, V1,V2,V3 and V4, access to all RPCs that are defined by the gNSI.ssh interface. All the other users won't have access to call any of the gNSI.ssh RPCs:

```
"version": "version-1",
"created_on": "1632779276520673693",
"policy": {
  "name": "gNSI.ssh policy",
  "allow rules": [{
    "name": "admin-access",
    "source": {
      "principals": [
        "spiffe://company.com/sa/V1",
        "spiffe://company.com/sa/V2"
      ]
    },
    "request": {
      "paths": [
        "/gnsi.ssh.Ssh/*"
      ]
    }
  }],
  "deny_rules": [{
    "name": "sales-access",
    "source": {
      "principals": [
        "spiffe://company.com/sa/V3",
        "spiffe://company.com/sa/V4"
      ]
    },
    "request": {
      "paths": [
        "/gnsi.ssh.Ssh/MutateAccountCredentials",
```
}

```
"/gnsi.ssh.Ssh/MutateHostCredentials"
      ]
    }
 }]
}
```
### **Updating the gRPC-Level Authorization Policy file Using Exec Command**

Use the following steps to update the authorization policy in the router.

**1.** Create the users profiles for the users who need to be added in the authorization policy. You can skip this step if you have already defined the user profiles.

The following example creates three users who are added in the authorization policy.

```
Router(config)#username V1
Router(config-un)#group root-lr
Router(config-un)#group cisco-support
Router(config-un)#secret x
Router(config-un)#exit
Router(config)#username V2
Router(config-un)#group root-lr
Router(config-un)#password x
Router(config-un)#exit
Router(config)#username V3
Router(config-un)#group root-lr
Router(config-un)#password x
Router(config-un)#commit
```
**2.** Enable **tls-mutual** to establish the secure mutual between the client and the router.

```
Router(config)#grpc
Router(config-grpc)#port 0
Router(config-grpc)#tls-mutual
Router(config-grpc)#certificate-authentication
Router(config-grpc)#commit
```
**3.** Define the gRPC-level authorization policy.

{

The following sample gRPC-level authorization policy defines authorization policy for the users V1, V2 and V3.

```
"name": "authz",
"allow rules": [
     {
          "name": "allow all gNMI for all users",
           "source": {
                "principals": [
                     \mathbf{u} \star \mathbf{u}]
           },
           "request": {
                "paths": [
                      \overline{u} \star \overline{u}]
           }
     }
],
"deny_rules": [
```

```
{
        "name": "deny gNMI set for oper users",
        "source": {
            "principals": [
                "V1"
            ]
        },
        "request": {
             "paths": [
                "/gnmi.gNMI/Get".
            ]
        }
    },
    {
        "name": "deny gNMI set for oper users",
        "source": {
            "principals": [
                "V2"
            ]
        },
        "request": {
            "paths": [
                "/gnmi.gNMI/Get"
            ]
        }
    },
    {
        "name": "deny gNMI set for oper users",
        "source": {
            "principals": [
                "V3"
            ]
        },
        "request": {
            "paths": [
                "/gnmi.gNMI/Set"
            ]
        }
    }
]
```
**4.** Copy the gRPC-level authorization policy to the router.

The following example copies the gNSI Authz policy to the router:

-bash-4.2\$ **scp test.json V1@192.0.2.255:/disk0:/** Password: test.json 100% 993 161.4KB/s 00:00

-bash-4.2\$

}

**5.** Activate the gRPC-level authorization policy to the router.

The following example loads the policy to the router.

```
Router(config)#gnsi load service authorization policy /disk0:/test.json
Successfully loaded policy
```
#### **Verification**

Use the **show gnsi service authorization policy** to verify if the policy is active in the router.

```
Router#show gnsi service authorization policy
Wed Jul 19 10:56:14.509 UTC{
    "version": "1.0",
    "created_on": 1700816204,
    "policy": {
         "name": "authz",
         "allow rules": [
             {
                  "name": "allow all gNMI for all users",
                  "request": {
                      "paths": [
                           \overline{\mathbf{u}}\star\overline{\mathbf{u}}]
                  },
                  "source": {
                       "principals": [
                           "]
                  }
             }
         ],
         "deny_rules": [
             {
                  "name": "deny gNMI set for oper users",
                  "request": {
                       "paths": [
                           "/gnmi.gNMI/*"
                       ]
                  },
                  "source": {
                      "principals": [
                           "User1"
                      ]
                  }
             }
        ]
    }
}
```
In the following example, User1 user tries to access the **get** RPC request for which the permission is denied in the above authorization policy.

```
bash-4.2$ ./gnmi_cli -address 198.51.100.255 -ca_crt
certs/certs/ca.cert -client_crt certs/certs/User1.pem -client_key
certs/certs/User1.key -server_name ems.cisco.com -get -proto get-oper.proto
```
#### **Output**

```
E0720 14:49:42.277504 26473 gnmi_cli.go:195]
target returned RPC error for Get("path:{origin:"openconfig-interfaces"
elem:{name:"interfaces"}
elem:{name:"interface" key:{key:"name" value:"HundredGigE0/0/0/0"}}}
type:OPERATIONAL encoding:JSON_IETF"):
rpc error: code = PermissionDenied desc = unauthorized RPC request rejected
```
## <span id="page-51-0"></span>**Configure Interfaces Using Data Models in a gRPC Session**

Google-defined remote procedure call () is an open-source RPC framework. gRPC supports IPv4 and IPv6 address families. The client applications use this protocol to request information from the router, and make configuration changes to the router.

The process for using data models involves:

- Obtain the data models.
- Establish a connection between the router and the client using gRPC communication protocol.
- Manage the configuration of the router from the client using data models.

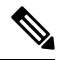

Configure AAA authorization to restrict usersfrom uncontrolled access. If AAA authorization is not configured, the command and data rules associated to the groups that are assigned to the user are bypassed. An IOS-XR user can have full read-write access to the IOS-XR configuration through Network Configuration Protocol (NETCONF), google-defined Remote Procedure Calls (gRPC) or any YANG-based agents. In order to avoid granting uncontrolled access, enable AAA authorization using **aaa authorization exec** command before setting up any configuration. For more information about configuring AAA authorization, see the *System Security Configuration Guide*. **Note**

In this section, you use native data models to configure loopback and ethernet interfaces on a router using a gRPC session.

Consider a network topology with four routers and one controller. The network consists of label edge routers (LER) and label switching routers (LSR). Two routers LER1 and LER2 are label edge routers, and two routers LSR1 and LSR2 are label switching routers. A host is the controller with a gRPC client. The controller communicates with all routers through an out-of-band network. All routers except LER1 are pre-configured with proper IP addressing and routing behavior. Interfaces between routers have a point-to-point configuration with /31 addressing. Loopback prefixes use the format 172.16.255.x/32.

The following image illustrates the network topology:

#### **Figure 5: Network Topology for gRPC session**

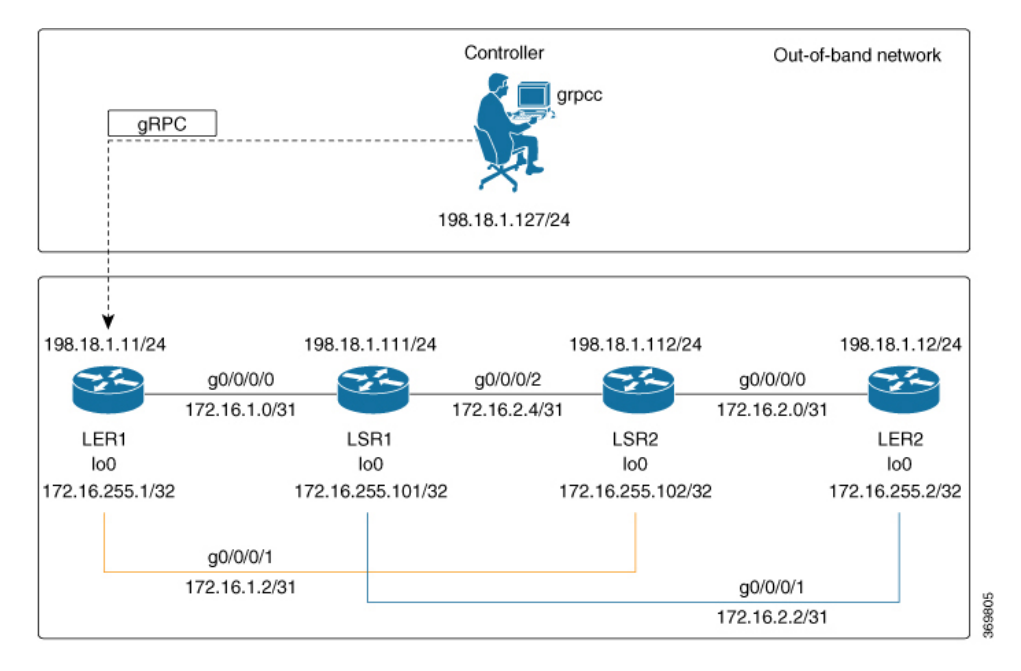

You use Cisco IOS XR native model Cisco-IOS-XR-ifmgr-cfg.yang to programmatically configure router LER1.

### **Before you begin**

- Retrieve the list of YANG modules on the router using NETCONF monitoring RPC. For more information
- Configure Transport Layer Security (TLS). Enabling gRPC protocol uses the default HTTP/2 transport with no TLS. gRPC mandates AAA authentication and authorization for all gRPC requests. If TLS is not configured, the authentication credentials are transferred over the network unencrypted. Enabling TLS ensures that the credentials are secure and encrypted. Non-TLS mode can only be used in secure internal network.

### **Step 1** Enable gRPC Protocol

To configure network devices and view operational data, gRPC proptocol must be enabled on the server. In this example, you enable gRPC protocol on LER1, the server.

**Note** Cisco IOS XR 64-bit platforms support gRPC protocol. The 32-bit platforms do not support gRPC protocol.

a) Enable gRPC over an HTTP/2 connection.

## **Example:**

```
Router#configure
Router(config)#grpc
Router(config-grpc)#port <port-number>
```
The port number ranges from 57344 to 57999. If a port number is unavailable, an error is displayed.

b) Set the session parameters.

#### **Example:**

```
Router(config)#grpc {address-family | dscp | max-request-per-user | max-request-total | max-streams
 |
max-streams-per-user | no-tls | tlsv1-disable | tls-cipher | tls-mutual | tls-trustpoint |
service-layer | vrf}
```
where:

- address-family: set the address family identifier type.
- dscp: set QoS marking DSCP on transmitted gRPC.
- max-request-per-user: set the maximum concurrent requests per user.
- max-request-total: set the maximum concurrent requests in total.
- max-streams: set the maximum number of concurrent gRPC requests. The maximum subscription limit is 128 requests. The default is 32 requests.
- max-streams-per-user: set the maximum concurrent gRPC requests for each user. The maximum subscription limit is 128 requests. The default is 32 requests.
- no-tls: disable transport layer security (TLS). The TLS is enabled by default
- tlsv1-disable: disable TLS version 1.0
- service-layer: enable the grpc service layer configuration.

This parameter is not supported in Cisco ASR 9000 Series Routers, Cisco NCS560 Series Routers, , and Cisco NCS540 Series Routers.

- tls-cipher: enable the gRPC TLS cipher suites.
- tls-mutual: set the mutual authentication.
- tls-trustpoint: configure trustpoint.
- server-vrf: enable server vrf.

After gRPC is enabled, use the YANG data models to manage network configurations.

#### **Step 2** Configure the interfaces.

In this example, you configure interfaces using Cisco IOS XR native model Cisco-IOS-XR-ifmgr-cfg.yang. You gain an understanding about the various gRPC operations while you configure the interface. For the complete list of operations, see gRPC [Operations,](#page-43-0) on page 40. In this example, you merge configurations with  $m$ exque-config RPC, retreive operational statistics using get-oper RPC, and delete a configuration using delete-config RPC. You can explore the structure of the data model using YANG validator tools such as [pyang.](https://github.com/mbj4668/pyang)

LER1 is the gRPC server, and a command line utility  $q$ rpcc is used as a client on the controller. This utility does not support YANG and, therefore, does not validate the data model. The server, LER1, validates the data mode.

- The OC interface maps all IP configurations for parent interface under a VLAN with index 0. Hence, do not configure a sub interface with tag 0. **Note**
- a) Explore the XR configuration model for interfaces and its IPv4 augmentation.

#### **Example:**

```
controller:grpc$ pyang --format tree --tree-depth 3 Cisco-IOS-XR-ifmgr-cfg.yang
Cisco-IOS-XR-ipv4-io-cfg.yang
```

```
module: Cisco-IOS-XR-ifmgr-cfg
   +--rw global-interface-configuration
    | +--rw link-status? Link-status-enum
    +--rw interface-configurations
        +--rw interface-configuration* [active interface-name]
            +--rw dampening
            | ...
            +--rw mtus
            | \cdot |...
            +--rw encapsulation
            | ...
            +--rw shutdown? empty
            +--rw interface-virtual? empty
            +--rw secondary-admin-state? Secondary-admin-state-enum
            +--rw interface-mode-non-physical? Interface-mode-enum
            +--rw bandwidth? uint32
            +--rw link-status? empty
            +--rw description? string
            +--rw active Interface-active
            +--rw interface-name xr:Interface-name
            +--rw ipv4-io-cfg:ipv4-network
            |\cdot| . . .
            +--rw ipv4-io-cfg:ipv4-network-forwarding ...
```
b) Configure a loopback0 interface on LER1.

## **Example:**

```
controller:grpc$ more xr-interfaces-lo0-cfg.json
{
"Cisco-IOS-XR-ifmgr-cfg:interface-configurations":
 { "interface-configuration": [
    {
      "active": "act",
      "interface-name": "Loopback0",
      "description": "LOCAL TERMINATION ADDRESS",
      "interface-virtual": [
        null
       \frac{1}{2}"Cisco-IOS-XR-ipv4-io-cfg:ipv4-network": {
        "addresses": {
            "primary": {
              "address": "172.16.255.1",
              "netmask": "255.255.255.255"
       }
      }
     }
    }
  ]
}
}
```
c) Merge the configuration.

## **Example:**

```
controller:grpc$ grpcc -username admin -password admin -oper merge-config
-server addr 198.18.1.11:57400 -json in file xr-interfaces-gi0-cfg.json
emsMergeConfig: Sending ReqId 1
emsMergeConfig: Received ReqId 1, Response '
```
d) Configure the ethernet interface on LER1.

## **Example:**

'

```
controller:grpc$ more xr-interfaces-gi0-cfg.json
{
 "Cisco-IOS-XR-ifmgr-cfg:interface-configurations": {
  "interface-configuration": [
    {
     "active": "act",
    "interface-name": "GigabitEthernet0/0/0/0",
     "description": "CONNECTS TO LSR1 (g0/0/0/0)",
     "Cisco-IOS-XR-ipv4-io-cfg:ipv4-network": {
        "addresses": {
         "primary": {
            "address": "172.16.1.0",
            "netmask": "255.255.255.254"
      }
     }
    }
   }
 ]
}
}
```
e) Merge the configuration.

#### **Example:**

```
controller:grpc$ grpcc -username admin -password admin -oper merge-config
-server addr 198.18.1.11:57400 -json in file xr-interfaces-gi0-cfg.json
emsMergeConfig: Sending ReqId 1
emsMergeConfig: Received ReqId 1, Response '
```
f) Enable the ethernet interface GigabitEthernet 0/0/0/0 on LER1 to bring up the interface. To do this, delete shutdown configuration for the interface.

## **Example:**

```
controller:grpc$ grpcc -username admin -password admin -oper delete-config
-server addr 198.18.1.11:57400 -yang path "$(< xr-interfaces-gi0-shutdown-cfg.json )"
emsDeleteConfig: Sending ReqId 1, yangJson {
 "Cisco-IOS-XR-ifmgr-cfg:interface-configurations": {
   "interface-configuration": [
   {
    "active": "act",
    "interface-name": "GigabitEthernet0/0/0/0",
    "shutdown": [
     null
    ]
   }
  ]
 }
}
emsDeleteConfig: Received ReqId 1, Response ''
```
**Step 3** Verify that the loopback interface and the ethernet interface on router LER1 are operational.

#### **Example:**

```
controller:grpc$ grpcc -username admin -password admin -oper get-oper
-server addr 198.18.1.11:57400 -oper yang path "$(< xr-interfaces-briefs-oper-filter.json )"
emsGetOper: Sending ReqId 1, yangPath {
  "Cisco-IOS-XR-pfi-im-cmd-oper:interfaces": {
```
}

```
"interface-briefs": [
     null
     ]
 }
{ "Cisco-IOS-XR-pfi-im-cmd-oper:interfaces": {
  "interface-briefs": {
   "interface-brief": [
    {
     "interface-name": "GigabitEthernet0/0/0/0",
     "interface": "GigabitEthernet0/0/0/0",
     "type": "IFT_GETHERNET",
     "state": "im-state-up",
     "actual-state": "im-state-up",
     "line-state": "im-state-up",
      "actual-line-state": "im-state-up",
      "encapsulation": "ether",
      "encapsulation-type-string": "ARPA",
     "mtu": 1514,
     "sub-interface-mtu-overhead": 0,
     "l2-transport": false,
     "bandwidth": 1000000
     },
     {
     "interface-name": "GigabitEthernet0/0/0/1",
     "interface": "GigabitEthernet0/0/0/1",
      "type": "IFT_GETHERNET",
      "state": "im-state-up",
      "actual-state": "im-state-up",
     "line-state": "im-state-up",
     "actual-line-state": "im-state-up",
     "encapsulation": "ether",
      "encapsulation-type-string": "ARPA",
      "mtu": 1514,
     "sub-interface-mtu-overhead": 0,
     "l2-transport": false,
     "bandwidth": 1000000
     },
     {
     "interface-name": "Loopback0",
     "interface": "Loopback0",
     "type": "IFT_LOOPBACK",
     "state": "im-state-up",
      "actual-state": "im-state-up",
      "line-state": "im-state-up",
     "actual-line-state": "im-state-up",
     "encapsulation": "loopback",
     "encapsulation-type-string": "Loopback",
      "mtu": 1500,
      "sub-interface-mtu-overhead": 0,
      "l2-transport": false,
     "bandwidth": 0
  },
   {
     "interface-name": "MgmtEth0/RP0/CPU0/0",
     "interface": "MgmtEth0/RP0/CPU0/0",
     "type": "IFT_ETHERNET",
     "state": "im-state-up",
     "actual-state": "im-state-up",
      "line-state": "im-state-up",
      "actual-line-state": "im-state-up",
      "encapsulation": "ether",
     "encapsulation-type-string": "ARPA",
     "mtu": 1514,
```

```
"sub-interface-mtu-overhead": 0,
      "l2-transport": false,
      "bandwidth": 1000000
   },
   {
      "interface-name": "Null0",
      "interface": "Null0",
      "type": "IFT_NULL",
      "state": "im-state-up",
      "actual-state": "im-state-up",
      "line-state": "im-state-up",
      "actual-line-state": "im-state-up",
      "encapsulation": "null",
      "encapsulation-type-string": "Null",
      "mtu": 1500,
      "sub-interface-mtu-overhead": 0,
      "l2-transport": false,
      "bandwidth": 0
   }
   ]
  }
}
emsGetOper: ReqId 1, byteRecv: 2325
```
In summary, router LER1, which had minimal configuration, is now programmatically configured using data models with an ethernet interface and is assigned a loopback address. Both these interfaces are operational and ready for network provisioning operations.

}

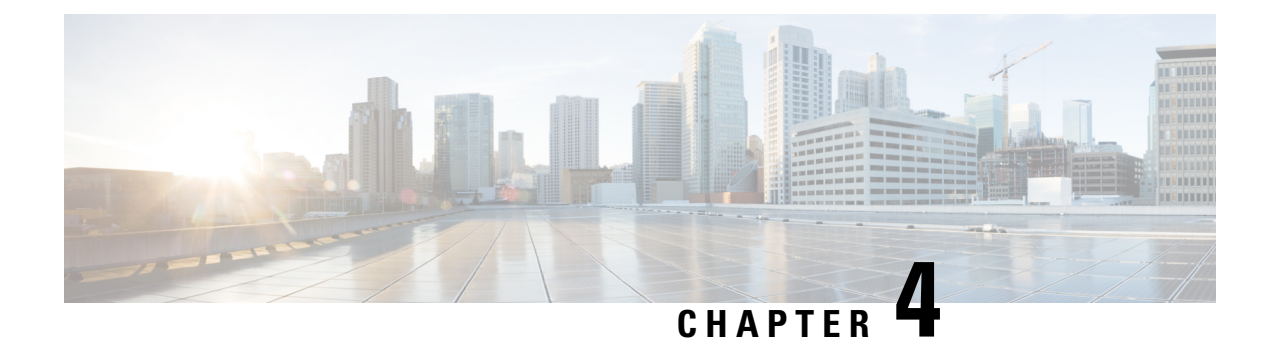

# **Enhancements to Data Models**

This section provides an overview of the enhancements made to data models.

- [Improved](#page-58-0) YANG Input Validator and Get Requests, on page 55
- OpenConfig Data Model [Enhancements,](#page-60-0) on page 57
- OAM for MPLS and SR-MPLS in mpls-ping and [mpls-traceroute](#page-61-0) Data Models, on page 58
- Automatic [Resynchronization](#page-66-0) of OpenConfig Configuration, on page 63

## <span id="page-58-0"></span>**Improved YANG Input Validator and Get Requests**

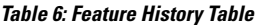

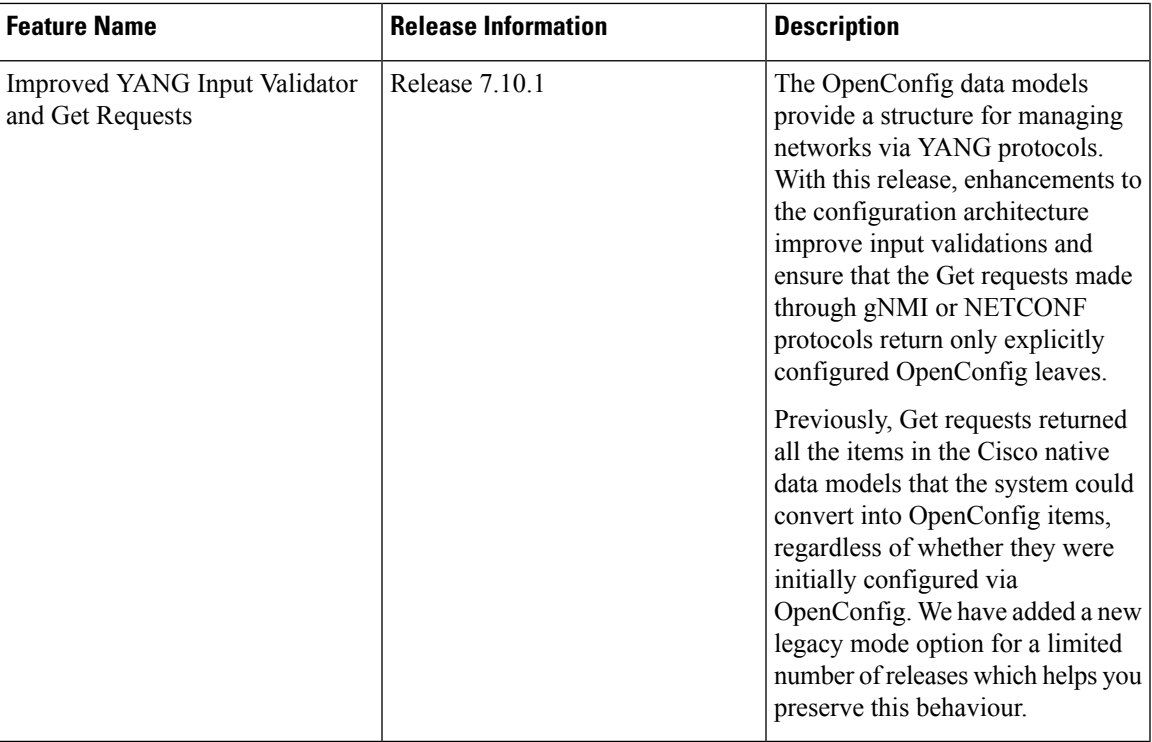

In IOS XR Software Release 7.10.1, the following are the enhancements to improve YANG Input Validator and Get Requests:

• Get requests made via NETCONF or gNMI now return only OpenConfig leaves that were configured using OpenConfig models.

Use the legacy mode as follows:

NETCONF: Add a legacy mode attribute to the **get-config** request tag,

Example: **get-config xmlns:xr-md="http://cisco.com/ns/yang/cisco-xr-metadata" xr-md:mode="legacy"**

gNMI: Set the origin to **openconfig-legacy**.

• Improved input validation for OpenConfig configurationsto provide a more consistent experience across the schema.

The new validation includes enhanced error reporting, though some errors may include references to XR configuration schema paths and item values in the message string.

• OpenConfig leaves now return default values consistently.

Get requests use the **Explicit Basic Mode** (refer RFC6243) to return only the OpenConfig leaves that were explicitly configured.

### **Usage Guidelines and Limitations**

In this release, the following usage guidelines and limitations apply based on the following functionalities:

- Upgrades to Cisco IOS XR Software Release 7.10.1 and later will not show OpenConfig leaves in Get requests until OpenConfig has been successfully committed.
- Similarly, downgrading from Release 7.10.1 to an earlier version and then upgrading back to Release 7.10.1 will notshow OpenConfig leavesin Get requests until OpenConfig has been successfully committed.
- Each feature must be fully configured using OpenConfig or Cisco native data model or CLI.

If configuration items applied to a feature via OpenConfig are overridden by configuring those items directly via Cisco native data model, this will not be reflected in the system view of currently configured OpenConfig items.

Use the Cisco native data model to configure features not supported by OpenConfig data model.

• Use either gNMI or NETCONF to manage configuration via OpenConfig. We recommend not to use both the management agents on the same device simultaneously.

Once a successful commit has been made using gNMI or NETCONF, that management agent is considered the **active agent**.

OpenConfig items cannot be configured by the non-active agent. However, the non-active agent can configure Cisco native data model items and perform Get requests on any configuration items.

All OpenConfig leaves must first be removed by the active agent before a different agent can be used.

• During the commit process (which can take many minutes for large changesets), Get requests can be made on the running datastore.

Other request typeslike, Edit request, Commit request from other clients, and Get request on the candidate datastore of another client are rejected.

• When ACLs are configured via OpenConfig, CLI actionssuch asresequencing ACLs and copying ACLs will not be reflected in the system view of the current OpenConfig configuration.

Ш

- Configuration modifications made by Config Scripts to features configured through OpenConfig will not be reflected in the system view of the current OpenConfig configuration which is returned from Get-config operations.
- Configuration removal from the system may occur as a result of some events, such as install operations and startup configuration failures during line card insertion.

OpenConfig items currently configured do not reflect this change. In such cases, a syslog will be generated to remind the user to manually apply OpenConfig configurations to the system.

- All OpenConfig will be removed from the system when a **Commit Replace** operation is performed using the CLI.
- By using the **show running-config | (xml | json) openconfig** command, you can still view the running OpenConfig. However, you cannot filter the view using XR CLI configuration keywords.
- The **load rollback changes** and **load commit changes** commands are not supported for rollback or commit that include OpenConfig leaves.

## <span id="page-60-0"></span>**OpenConfig Data Model Enhancements**

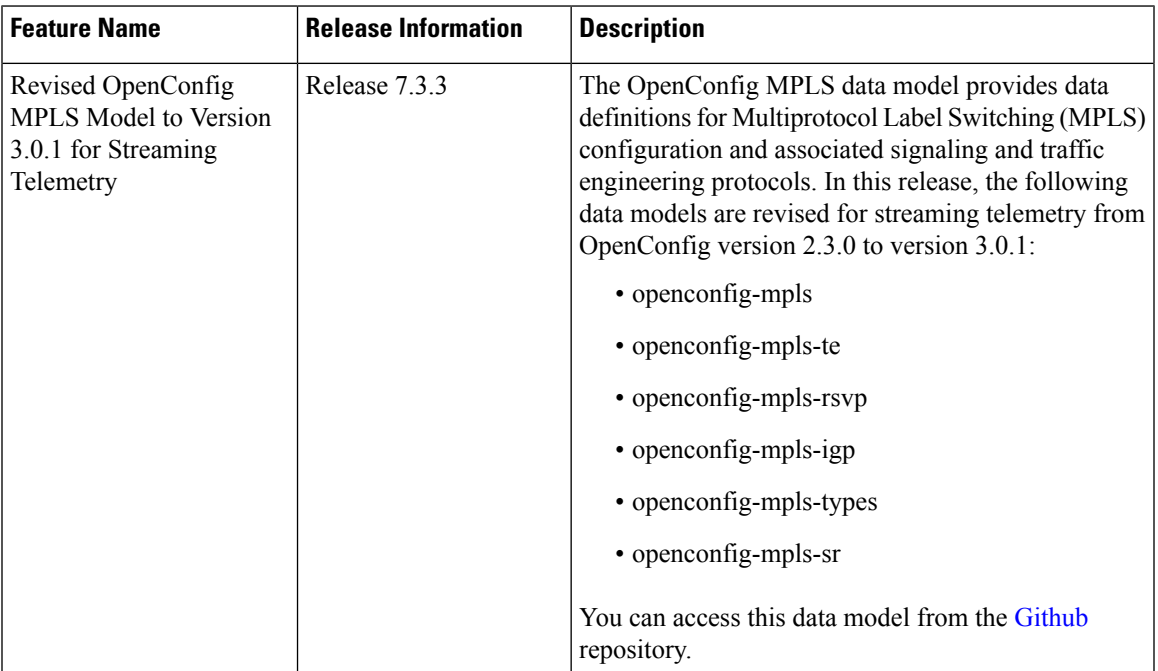

**Table 7: Feature History Table**

## <span id="page-61-0"></span>**OAM for MPLS and SR-MPLS in mpls-ping and mpls-traceroute Data Models**

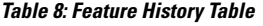

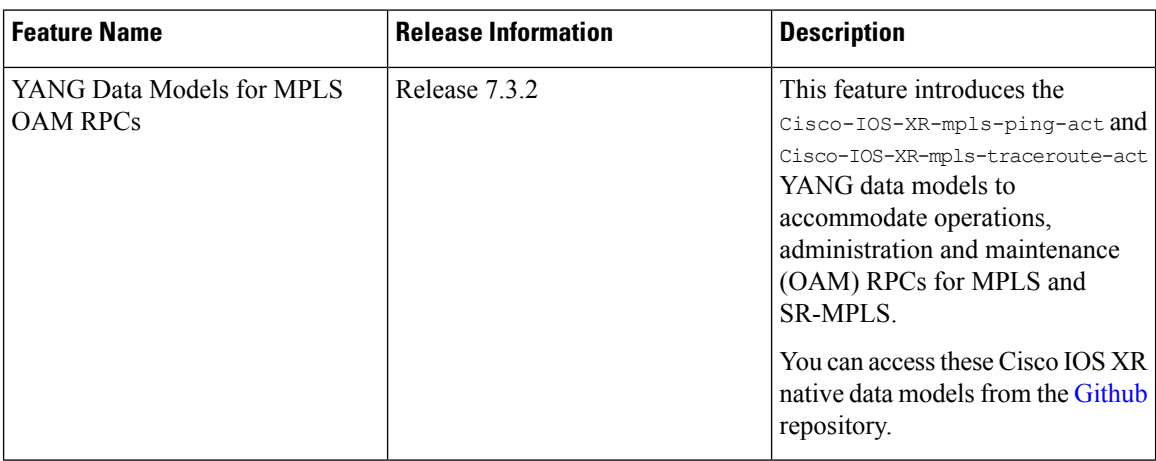

The Cisco-IOS-XR-mpls-ping-act and Cisco-IOS-XR-mpls-traceroute-act YANG data models are introduced to provide the following options:

- Ping for MPLS:
	- MPLS IPv4 address
	- MPLS TE
	- FEC-129 Pseudowire
	- FEC-128 Pseudowire
	- Multisegment Pseudowire
- Ping for SR-MPLS:
	- SR policy name or BSID with LSP end-point
	- SR MPLS IPv4 address
	- SR Nil-FEC labels
	- SR Flexible Algorithm
- Traceroute for MPLS:
	- MPLS IPv4 address
	- MPLS TE
- Traceroute for SR-MPLS:
	- SR policy name or BSID with LSP end-point

Ш

- SR MPLS IPv4 address
- SR Nil-FEC labels
- SR Flexible Algorithm

The following example shows the ping operation for an SR policy and LSP end-point:

```
<mpls-ping xmlns="http://cisco.com/ns/yang/Cisco-IOS-XR-mpls-ping-act">
  \langle sr-mpls \rangle<policy>
    <name>srte c 10 ep 10.10.10.1</name>
      <lsp-endpoint>10.10.10.4</lsp-endpoint>
  </policy>
  </sr-mpls>
  <request-options-parameters>
    <brief>true</brief>
  </request-options-parameters>
</mpls-ping>
```
#### **Response:**

```
<?xml version="1.0"?>
<mpls-ping-response xmlns="http://cisco.com/ns/yang/Cisco-IOS-XR-mpls-ping-act">
 <request-options-parameters>
  <exp>0</exp>
  <fec>false</fec>
  <interval>0</interval>
  <ddmap>false</ddmap>
  <force-explicit-null>false</force-explicit-null>
  <packet-output>
   <interface-name>None</interface-name>
    <next-hop>0.0.0.0</next-hop>
   </packet-output>
  <pad>abcd</pad>
  <repeat>5</repeat>
  <reply>
   <dscp>255</dscp>
   <reply-mode>default</reply-mode>
   <pad-tlv>false</pad-tlv>
  \langle/reply>
  <size>100</size>
   <source>0.0.0.0</source>
   <destination>127.0.0.1</destination>
   <sweep>
   <minimum>100</minimum>
   <maximum>100</maximum>
   <increment>1</increment>
   </sweep>
  <brief>true</brief>
  <timeout>2</timeout>
  <ttl>255</ttl>
 </request-options-parameters>
 <replies>
   <reply>
   <reply-index>1</reply-index>
   <return-code>3</return-code>
   <return-char>!</return-char>
   <reply-addr>14.14.14.3</reply-addr>
   <size>100</size>
   </reply>
  <reply>
    <reply-index>2</reply-index>
```

```
<return-code>3</return-code>
   <return-char>!</return-char>
  <reply-addr>14.14.14.3</reply-addr>
  <size>100</size>
  \langle/reply>
  <reply>
  <reply-index>3</reply-index>
  <return-code>3</return-code>
  <return-char>!</return-char>
  <reply-addr>14.14.14.3</reply-addr>
  <size>100</size>
  \langle/reply>
 <reply>
  <reply-index>4</reply-index>
  <return-code>3</return-code>
  <return-char>!</return-char>
   <reply-addr>14.14.14.3</reply-addr>
  <size>100</size>
  \langle/reply>
 <reply>
  <reply-index>5</reply-index>
  <return-code>3</return-code>
   <return-char>!</return-char>
  <reply-addr>14.14.14.3</reply-addr>
  <size>100</size>
 </reply>
</replies>
</mpls-ping-response>
```
The following example shows the ping operation for an SR policy BSID and LSP end-point:

```
<mpls-ping xmlns="http://cisco.com/ns/yang/Cisco-IOS-XR-mpls-ping-act">
<sr-mpls>
<policy>
    <bsid>1000</bsid>
    <lsp-endpoint>10.10.10.4</lsp-endpoint>
</policy>
\langle/sr-mpls>
<request-options-parameters>
    <brief>true</brief>
</request-options-parameters>
</mpls-ping>
```
#### **Response:**

```
<?xml version="1.0"?>
<mpls-ping-response xmlns="http://cisco.com/ns/yang/Cisco-IOS-XR-mpls-ping-act">
 <request-options-parameters>
   <exp>0</exp>
   <fec>false</fec>
   <interval>0</interval>
   <ddmap>false</ddmap>
   <force-explicit-null>false</force-explicit-null>
   <packet-output>
    <interface-name>None</interface-name>
   <next-hop>0.0.0.0</next-hop>
   </packet-output>
   <pad>abcd</pad>
   <repeat>5</repeat>
   <reply>
    <dscp>255</dscp>
    <reply-mode>default</reply-mode>
    <pad-tlv>false</pad-tlv>
```
Ш

```
</reply>
 <size>100 </size><source>0.0.0.0</source>
 <destination>127.0.0.1</destination>
 <sweep>
   <minimum>100</minimum>
  <maximum>100</maximum>
   <increment>1</increment>
  </sweep>
 <brief>true</brief>
 <timeout>2</timeout>
  <ttl>255</ttl>
</request-options-parameters>
<replies>
 <reply>
  <reply-index>1</reply-index>
   <return-code>3</return-code>
   <return-char>!</return-char>
  <reply-addr>14.14.14.3</reply-addr>
  <size>100</size>
 \langle/reply>
  <reply>
   <reply-index>2</reply-index>
  <return-code>3</return-code>
  <return-char>!</return-char>
  <reply-addr>14.14.14.3</reply-addr>
  <size>100</size>
  </reply>
  <reply>
  <reply-index>3</reply-index>
  <return-code>3</return-code>
  <return-char>!</return-char>
  <reply-addr>14.14.14.3</reply-addr>
  <size>100</size>
  \langle/reply>
 <reply>
  <reply-index>4</reply-index>
  <return-code>3</return-code>
   <return-char>!</return-char>
  <reply-addr>14.14.14.3</reply-addr>
  <size>100</size>
  </reply>
  <reply>
  <reply-index>5</reply-index>
   <return-code>3</return-code>
  <return-char>!</return-char>
  <reply-addr>14.14.14.3</reply-addr>
  <size>100</size>
 \langle/reply>
 </replies>
</mpls-ping-response>
```
#### The following example shows the traceroute operation for an SR policy and LSP end-point:

```
<mpls-traceroute xmlns="http://cisco.com/ns/yang/Cisco-IOS-XR-mpls-traceroute-act">
<sr-mpls>
<policy>
    <name>srte c 10 ep 10.10.10.1</name>
    <lsp-endpoint>10.10.10.4</lsp-endpoint>
</policy>
\langle/sr-mpls>
<request-options-parameters>
   <brief>true</brief>
</request-options-parameters>
```
</mpls-traceroute>

#### **Response:**

```
<?xml version="1.0"?>
<mpls-traceroute-response xmlns="http://cisco.com/ns/yang/Cisco-IOS-XR-mpls-traceroute-act">
```

```
<request-options-parameters>
<exp>0</exp>
<fec>false</fec>
 <ddmap>false</ddmap>
<force-explicit-null>false</force-explicit-null>
<packet-output>
 <interface-name>None</interface-name>
 <next-hop>0.0.0.0</next-hop>
 </packet-output>
 <reply>
 <dscp>255</dscp>
 <reply-mode>default</reply-mode>
</reply>
<source>0.0.0.0</source>
 <destination>127.0.0.1</destination>
 <brief>true</brief>
<timeout>2</timeout>
 <ttl>30</ttl>
</request-options-parameters>
<paths>
 <path>
 <path-index>0</path-index>
  <hops>
  <hop>
      <hop-index>0</hop-index>
      <hop-origin-ip>11.11.11.1</hop-origin-ip>
      <hop-destination-ip>11.11.11.2</hop-destination-ip>
      <mtu>1500</mtu>
      <dsmap-label-stack>
          <dsmap-label>
              <label>16003</label>
          </dsmap-label>
      </dsmap-label-stack>
      <return-code>0</return-code>
      <return-char> </return-char>
  </hop>
  <hop>
      <hop-index>1</hop-index>
      <hop-origin-ip>11.11.11.2</hop-origin-ip>
      <hop-destination-ip>14.14.14.3</hop-destination-ip>
      <mtu>1500</mtu>
      <dsmap-label-stack>
          <dsmap-label>
              <label>3</label>
          </dsmap-label>
      </dsmap-label-stack>
      <return-code>8</return-code>
      <return-char>L</return-char>
  </hop>
  <hop>
      <hop-index>2</hop-index>
      <hop-origin-ip>14.14.14.3</hop-origin-ip>
      <hop-destination-ip></hop-destination-ip>
      <mtu>0</mtu><dsmap-label-stack/>
      <return-code>3</return-code>
      <return-char>!</return-char>
```

```
</hop>
 </hops>
</path>
</paths>
</mpls-traceroute-response>
```
## <span id="page-66-0"></span>**Automatic Resynchronization of OpenConfig Configuration**

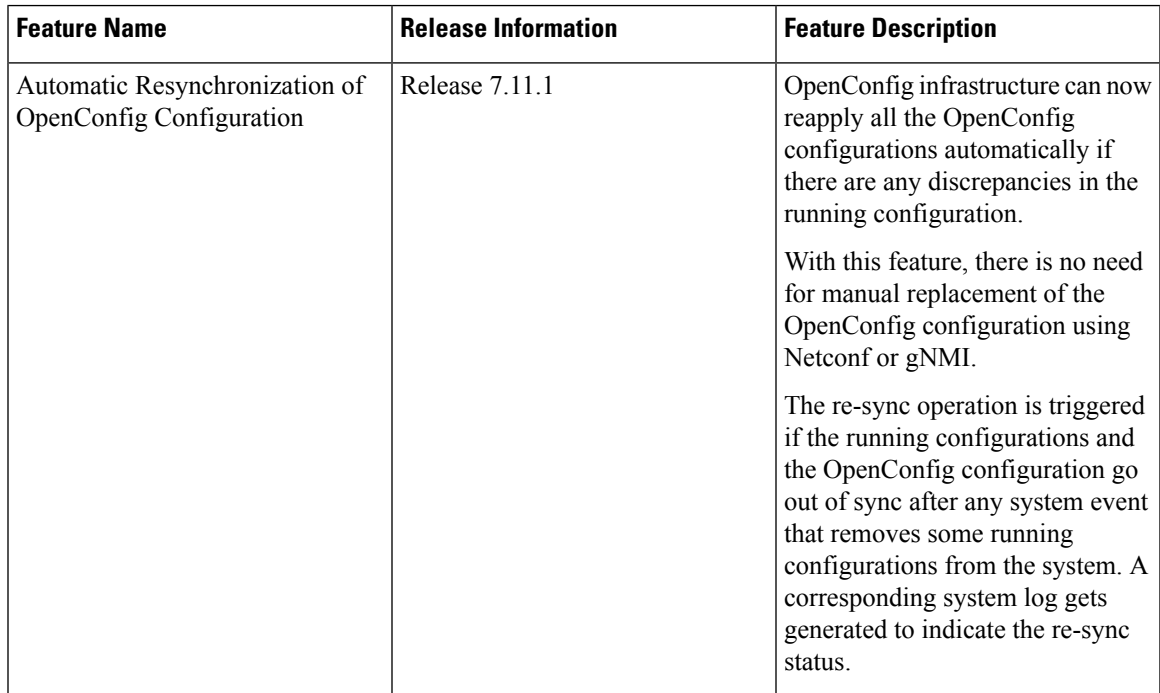

#### **Table 9: Feature History Table**

In the earlier releases, when activities such as interface breakout operations, installation activities or insertion of a new line card took place, there was a risk of OpenConfig configuration and the running configuration going out of sync. A full replacement of the OpenConfig configuration was required in order to get the OpenConfig configurations back in sync using Netconf or gNMI.

From the Cisco IOS XR Software Release 7.11.1, if the OpenConfig configurations and running configurations go out of sync, or any activities takes place which may result in the two configurations to go out of sync, the system automatically reapplies all the OpenConfig configurations and resolve the sync issue. If there is a synchronization issue between the running configuration and the OpenConfig configuration, a corresponding system log is generated to indicate it. Similarly, a corresponding system log is generated indicating the status of the re-synchronization attempt.

This feature is enabled by default. This process is completely automated.

## **Operations that Remove Running Configuration**

Here are three types of operation that can have the effect of removing running configuration from the system. Running configurations are either affected because they directly remove configuration in the system or because they result in configuration failing to be accepted by the system during start-up.

- **Install operations**: Running configuration can be removed during non-reload and reload install operations. During non-reload install, running configuration isremoved when it isincompatible with the new software. In this case, it is directly removed by the Install infra. The configuration is removed during reload install operations if the attempt to restore the startup configuration is partially successful.
- **Breakout interfaces configuration**: When breakout interfaces are configured or de-configured, all the existing configuration on interfaces is affected. The affect may be creation or deletion of the parent and child interfaces. This results in an inconsistency between the running configuration and the OpenConfig datastore for any of the removed configurations that was mapped from OpenConfig configuration.

The automatic restoration of OpenConfig configuration resolves this inconsistency by re-adding that removed configuration.

• **New line card insertion**: On insertion of a new line card into the system, any pre-configuration for that card is verified for the first time and may be rejected, causing it to be removed. This results in an inconsistency between the running configuration and the OpenConfig datastore.

In any of the above scenarios, if there is a sync issue, system logs are generated and the system tries to reapply all the OpenConfig configurations. If the re-sync attempt issuccessful, the configurations which were removed earlier, are re-applied. If the re-sync attempt fails, this means that some of the OpenConfig configuration is no longer valid.

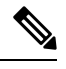

**Note** The above scenarios are invalid if there are no OpenConfig configuration present in the system.

## **System Logs Indicating Out-of-Sync Configuration**

System log messages are generated due to the above operations that can lead to discrepancies in configurations on the router. Listed are examples of system log messages raised if any such discrepancies occur.

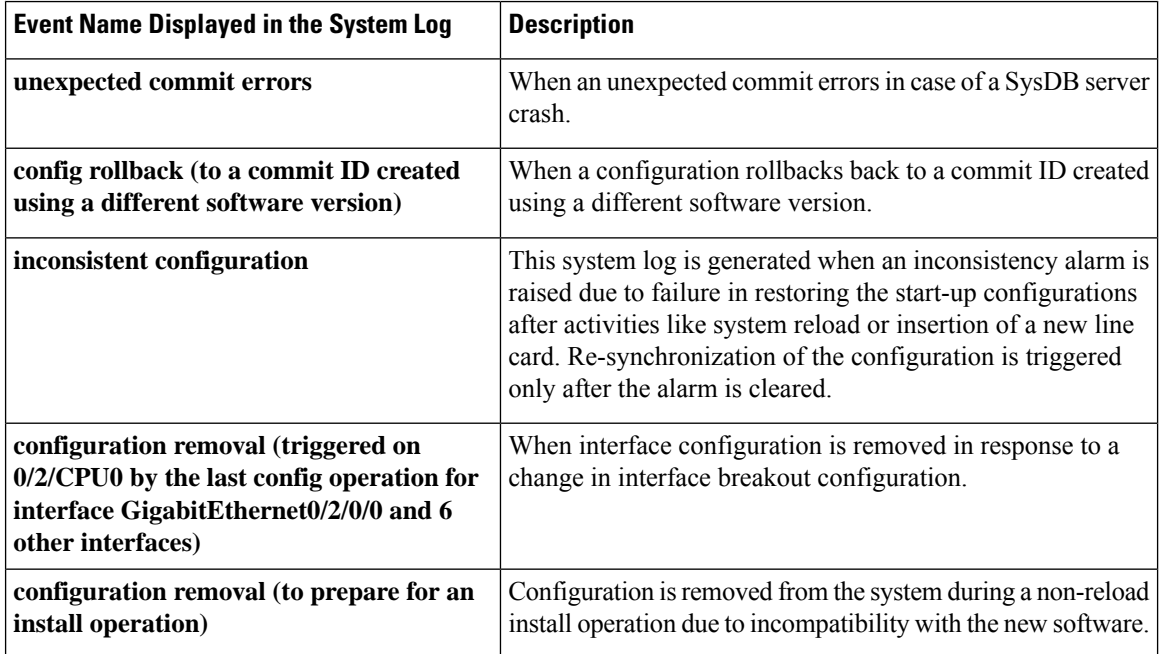

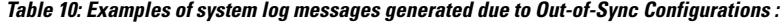

### **Alarms Related to Out-of-Sync OpenConfig Configuration**

• **Inconsistency alarm**: When a there is a failure in restoring the start-up configurations after a system reload or insertion of a new line card, inconsistency alarm is raised. If the inconsistency alarm is raised, you can see an informational system log is generated which indicates that the OpenConfig configuration and running configuration may be out of sync. A re-sync attempt will be made when the configuration inconsistency alarm is cleared. This system log is an early warning that the system is potentially out of sync.

#### Inconsistency alarm message:

NMI OpenConfig configuration is potentially out of sync with the running configuration (details: system configuration become inconsistent during OIR restore on 0/0/CPU0). An automatic reapply of the OpenConfig configuration will be performed when the inconsistency alarm is cleared.

• **Missing item in the OpenConfig datastore alarm**: If there are missing items in the configurations which could not be added to the OpenConfig datastore while loading in a snapshot from disk, you can see an error system log is raised which indicates that there are some items which are absent in the running OpenConfig configuration. This scenario occurs when the yang schema is changed from the time the snapshot was created.

Item missing alarm message:

gNMI OpenConfig configuration is potentially out of sync with the running configuration: 3 failed to be applied to the system (details: snapshot 2 was created with a different schema version). The system may contain config items mapped from OC that no longer exist in the OC datastore. Automatic attempts to reapply OC will not remove these items, even if they otherwise succeed. Config should be replaced manually using a GNMI Replace operation.

If the automatic restore of the configurations fails, and the failure message is seen via a system log, in order to get the OpenConfig configuration back in sync, you need to perform a full replace of the OpenConfig configuration using Netconf or gNMI.

## **System Logs Generated During Configuration Resynchronization:**

When an attempt to re-apply OpenConfig (resynchronization) is complete, the following informational system logs are generated to indicate the user that the OpenConfig and running configuration were out of sync, and whether the attempt to resolve this was successful.

• Successful re-sync:

As a result of configuration removal (to prepare for an install operation), the gNMI OpenConfig configuration has been successfully reapplied.

• Unsuccessful re-sync:

As a result of configuration removal (to prepare for an install operation), an attempt to reapply the gNMI configuration was made, but some items remain out of sync with the running configuration. The configuration should be reapplied manually using a GNMI Replace operation.

• Re-sync failure during mapping of OpenConfig configurations to XR configurations:

As a result of configuration removal (to prepare for an install operation), the attempt to reapply the gNMI OpenConfig configuration failed, and the out of sync configuration could not be updated. gNMI OpenConfig configuration is potentially out of sync with the running configuration. Configuration should be reapplied manually using a GNMI Replace operation

Re-sync failure during mapping of OpenConfig configurations to XR configurations is a rare scenario. When there is a failure in the re-sync process while mapping the OpenConfig configuration to XR items, it causes the re-sync request to aborted. This scenario is only possible after an install which changes the OpenConfig mappings such that some configuration is no longer supported.

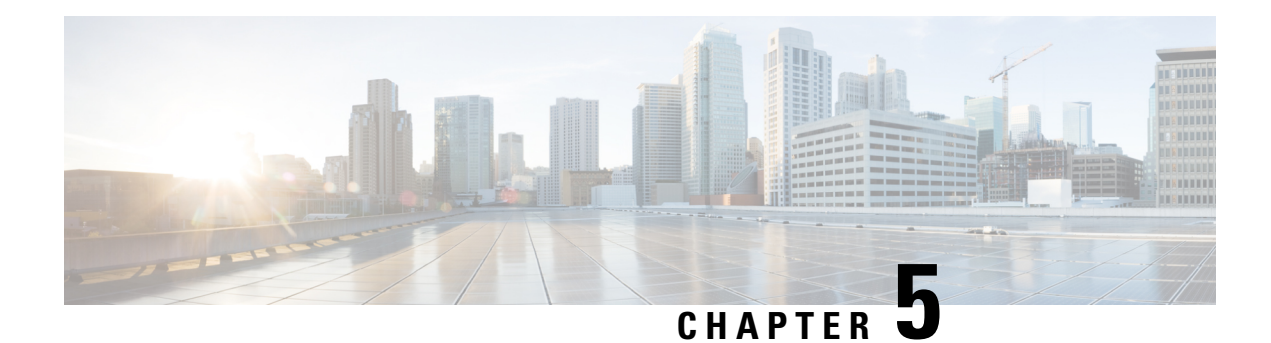

# **Unified Configuration Models**

## **Table 11: Feature History Table**

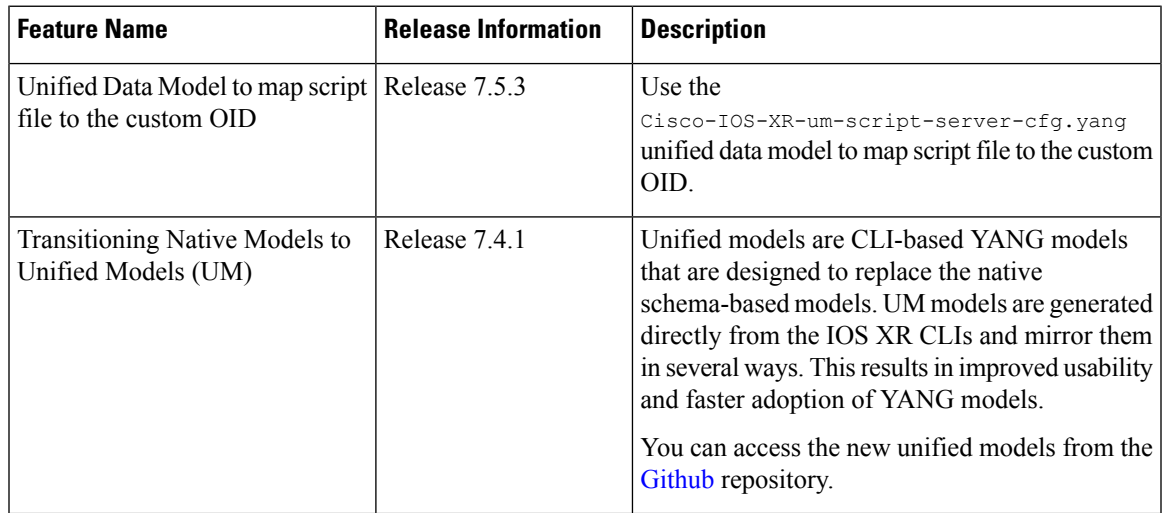

The following table lists the unified models supported on Cisco IOS XR routers.

## **Table 12: Unified Models**

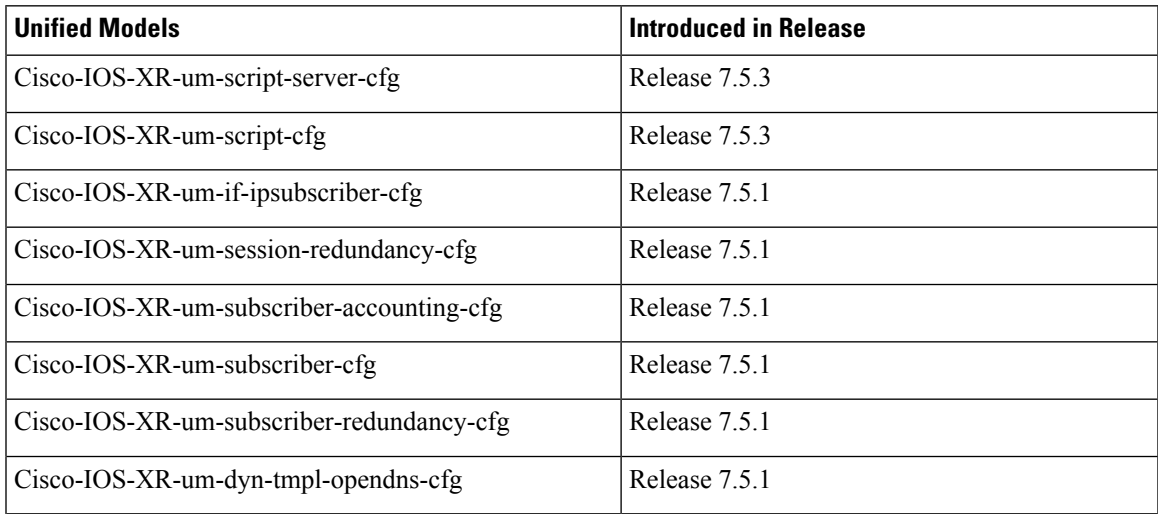

 $\mathbf I$ 

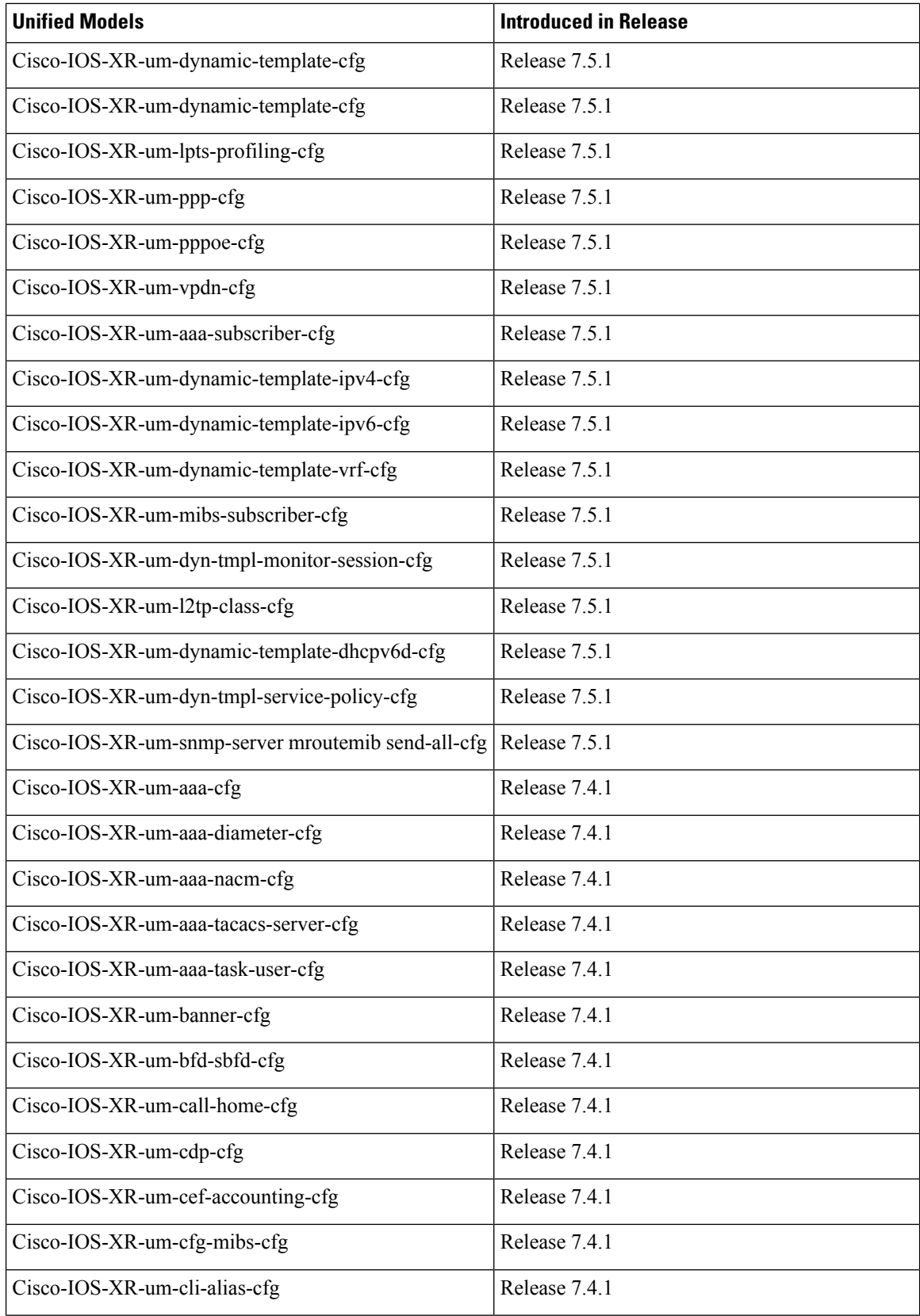
I

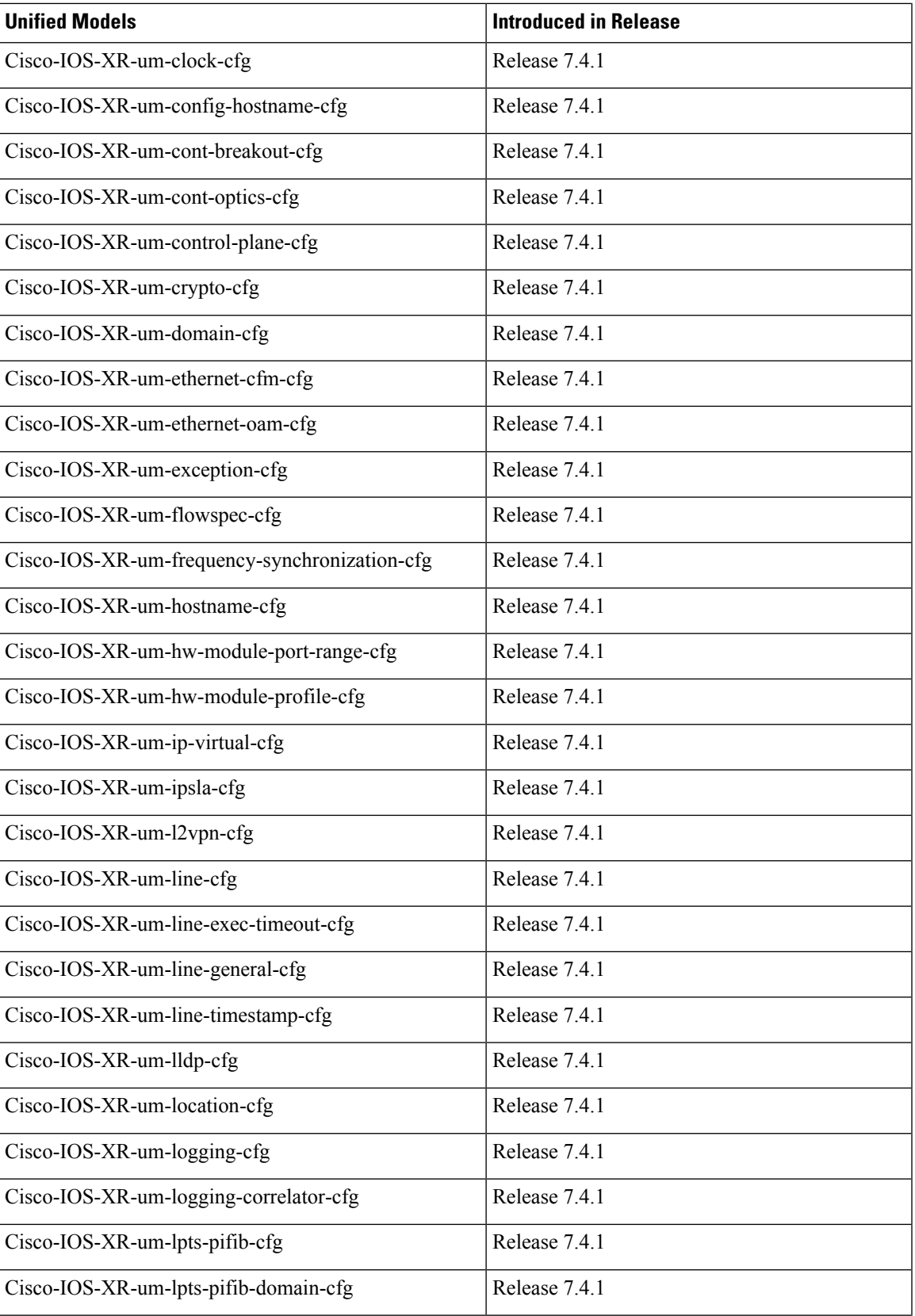

 $\mathbf I$ 

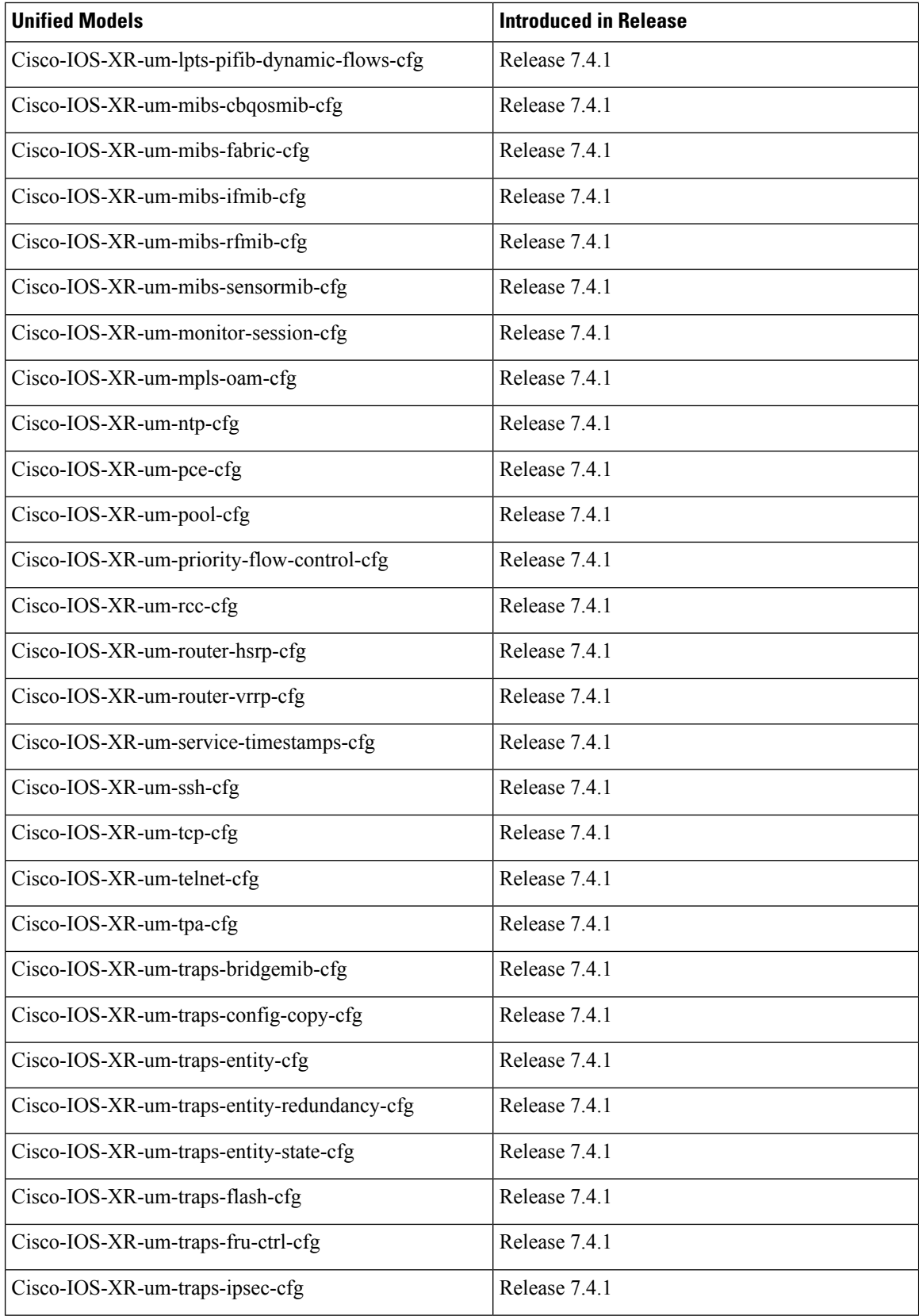

ı

I

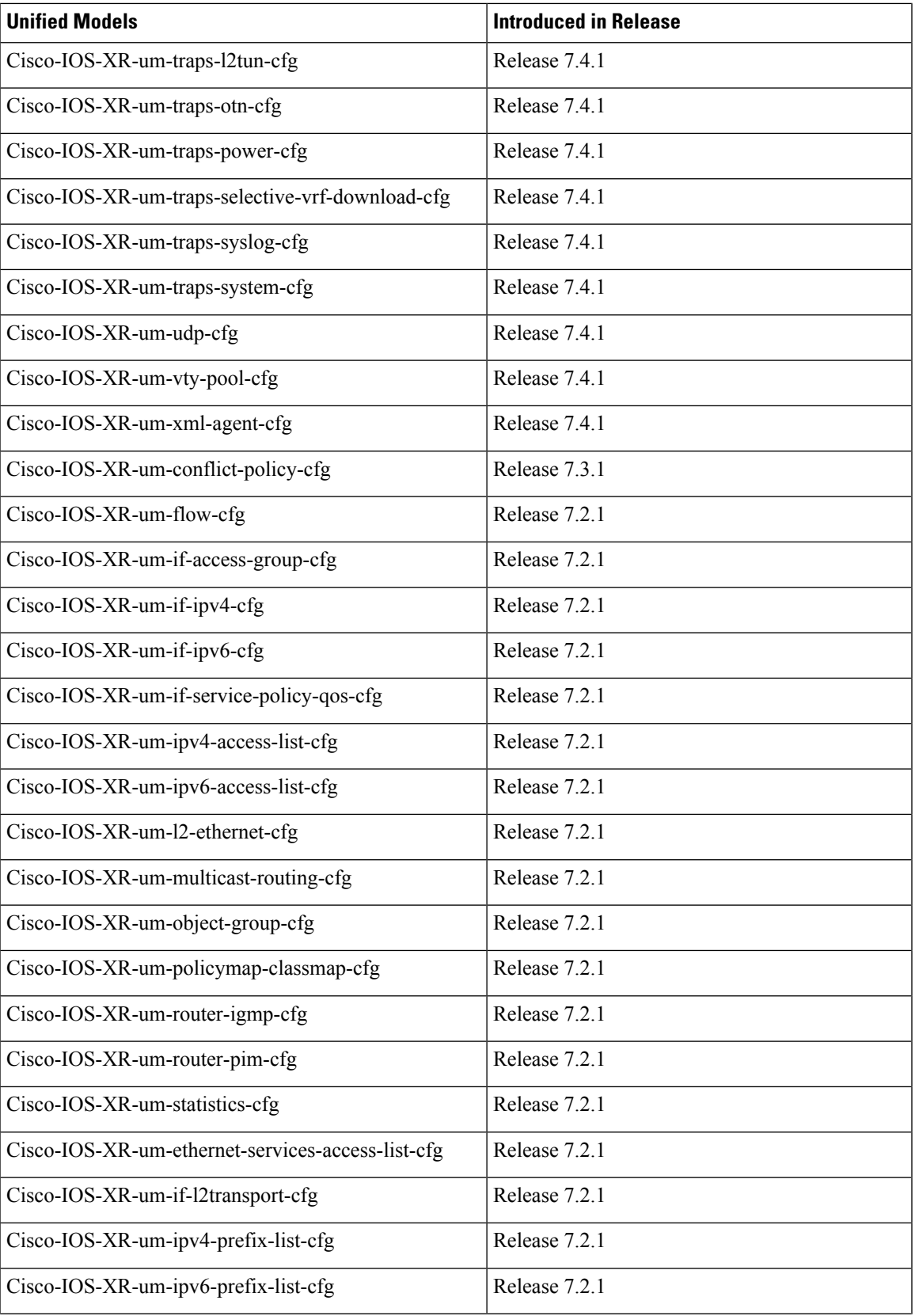

 $\mathbf I$ 

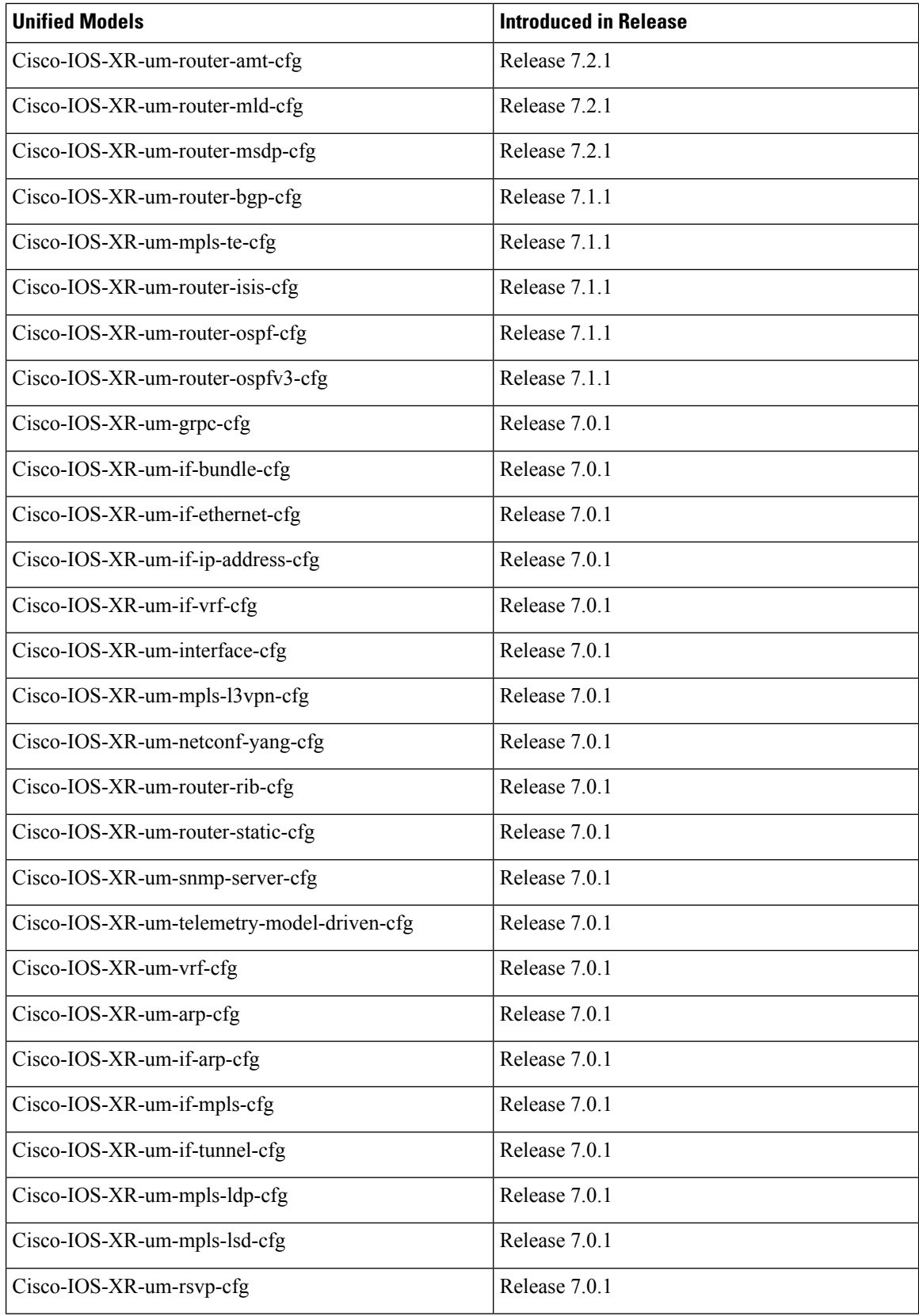

ı

 $\mathbf{l}$ 

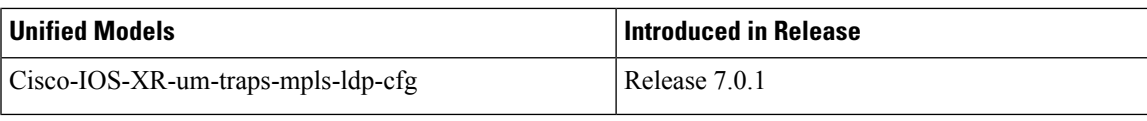

 $\mathbf I$